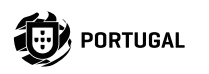

# **M200**

### **MANUAL DE USUARIO/INSTALADOR**

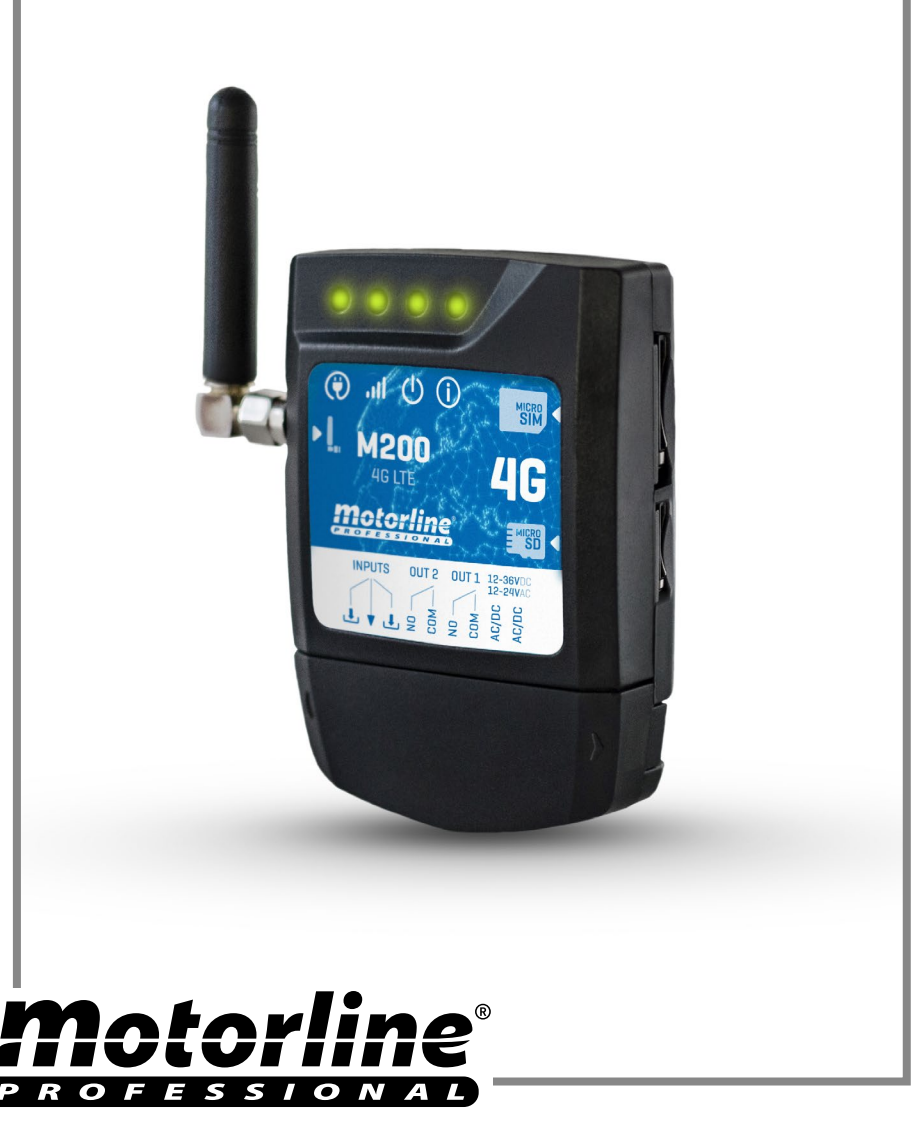

## ÍNDICE

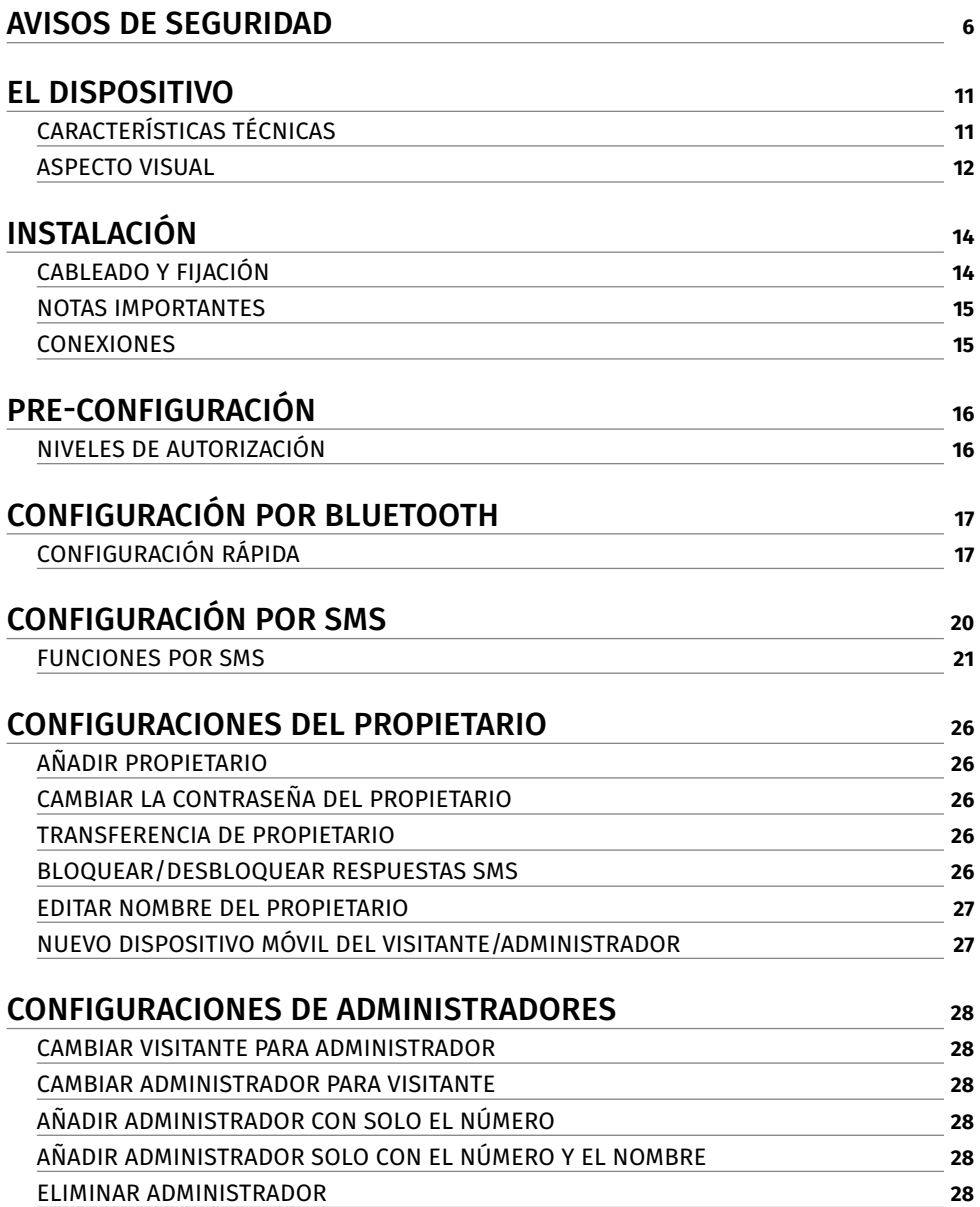

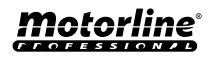

## Índice

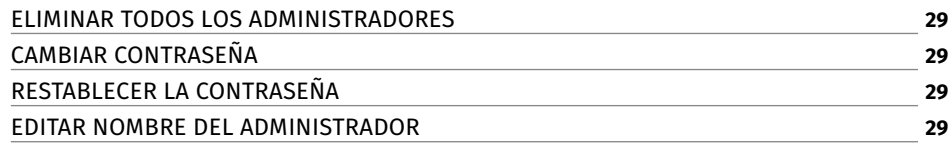

#### [CONFIGURACIONES DE VISITANTES](#page-29-0) **<sup>30</sup>**

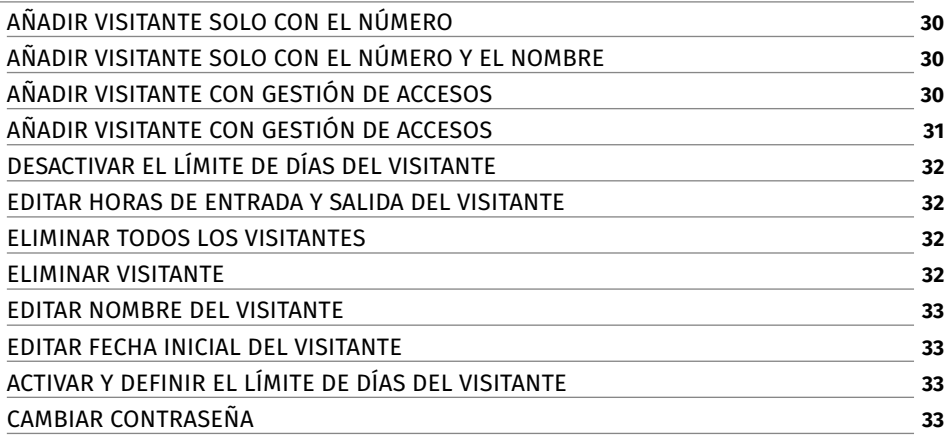

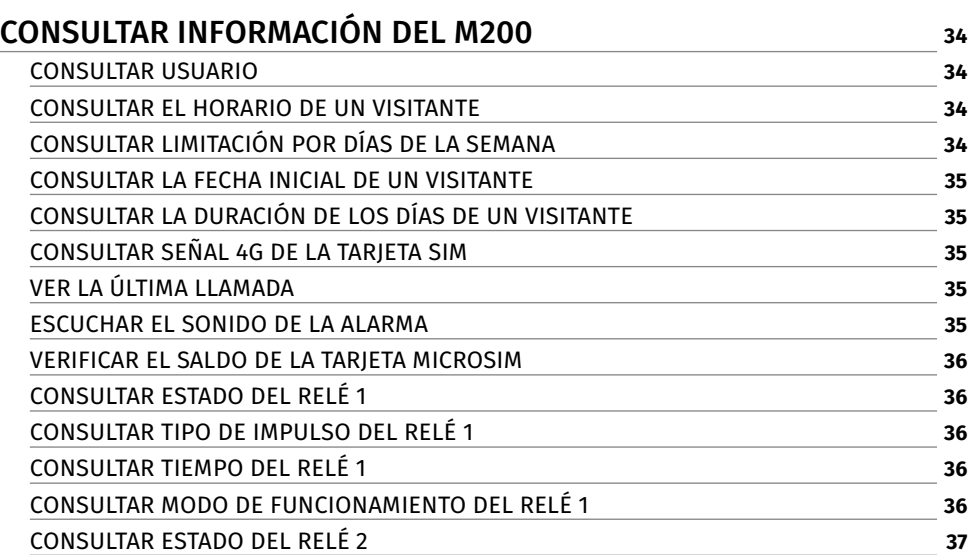

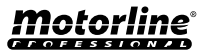

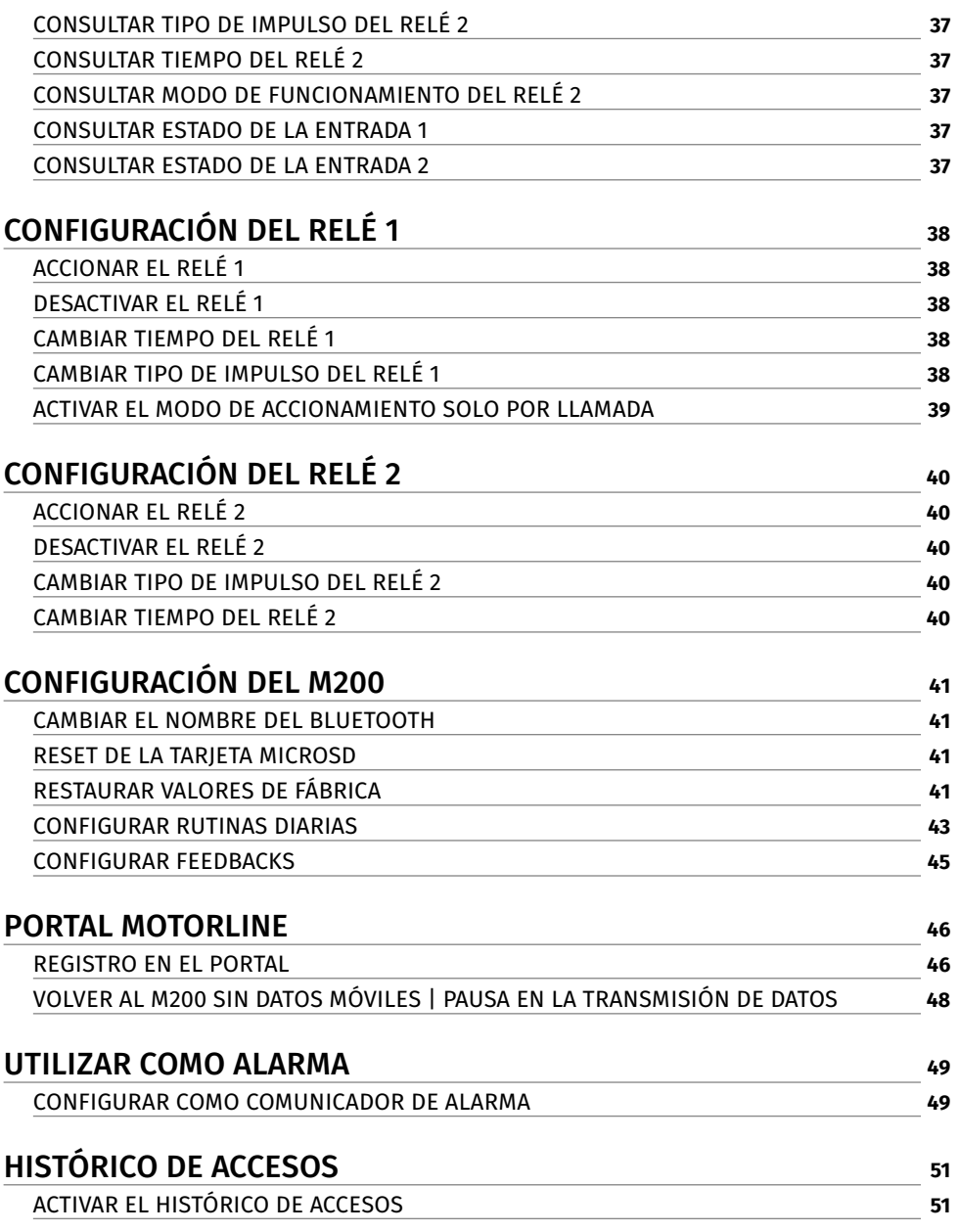

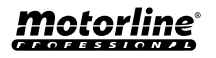

## Índice

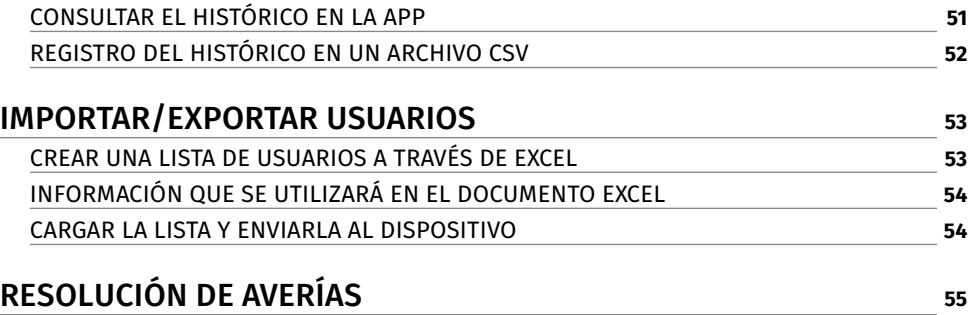

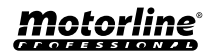

<span id="page-5-0"></span>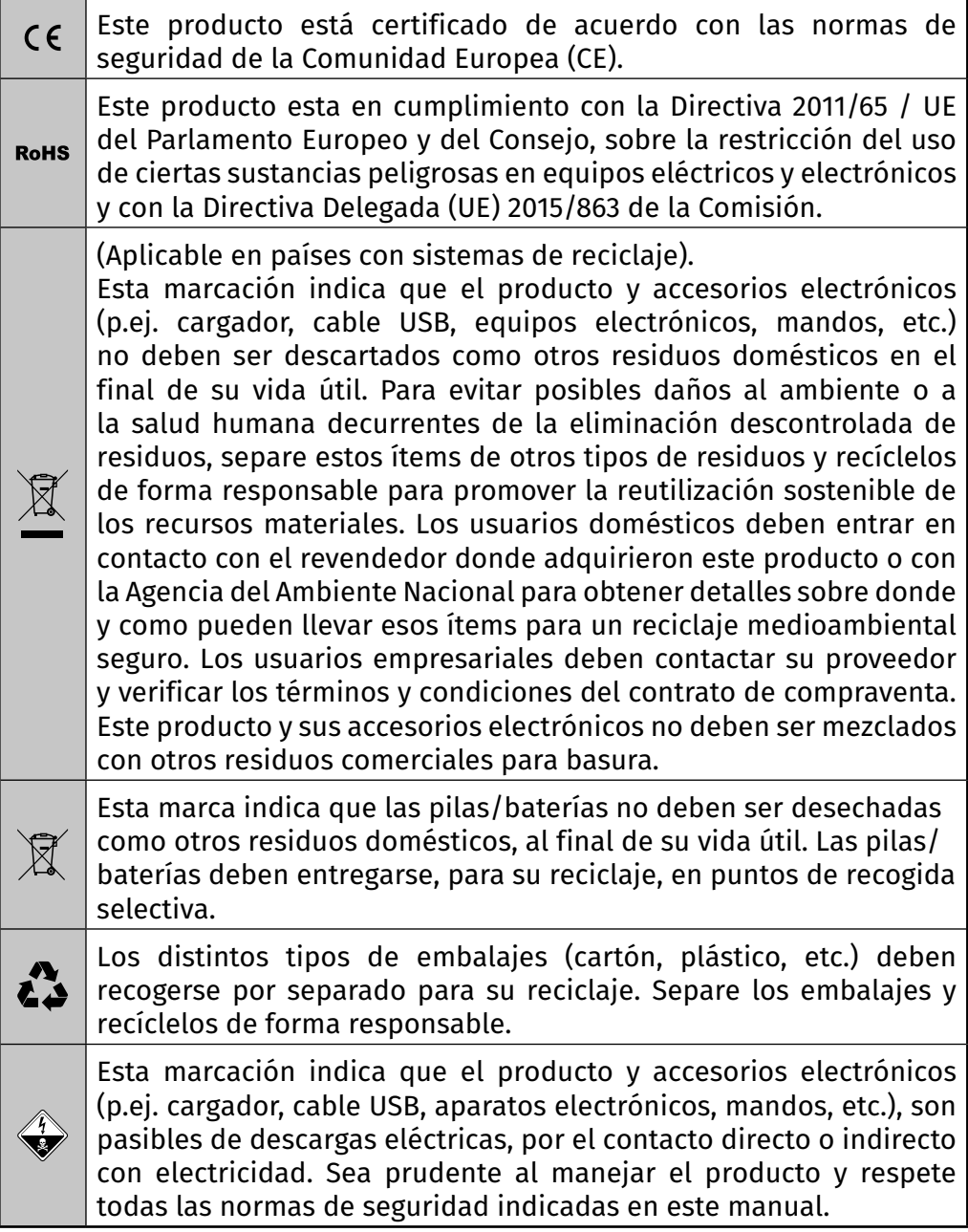

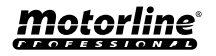

#### **AVISOS GENERALES**

- En este manual se encuentra información de uso y seguridad muy importante. Lea cuidadosamente todas las instrucciones del manual antes de iniciar los procedimientos de instalación/uso y mantenga este manual en un lugar seguro para que pueda ser consultado cuando sea necesario.
- Este producto se destina exclusivamente a la utilización mencionada en este manual. Cualquier otra aplicación u operación que no esté considerada está expresamente prohibida, ya que podría dañar el producto y/o poner a las personas en riesgo originando lesiones graves.
- Este manual está destinado principalmente a los instaladores profesionales, aunque no invalida que el usuario también tenga la responsabilidad de leer atentamente la sección "Normas del usuario" para garantizar el correcto funcionamiento del producto.
- La instalación y reparación de este equipo debe ser realizada únicamente por técnicos cualificados y experimentados, garantizando que todos estos procedimientos se efectúen de acuerdo con las leyes y normas aplicables. Los usuarios no profesionales y sin experiencia están expresamente prohibidos de realizar cualquier acción, a menos que haya sido explícitamente solicitado por técnicos especializados para hacerlo.
- Las instalaciones deben examinarse con frecuencia para comprobar el desequilibrio y los signos de desgaste o daño de los cables, muelles, bisagras, ruedas, apoyos u otros elementos mecánicos de montaje.
- No utilice el equipo si es necesario reparar o ajustar.
- En la realización del mantenimiento, limpieza y sustitución de piezas el producto deberá estar desconectado de la alimentación. También incluye cualquier operación que requiera la apertura de la tapa del producto.
- El uso, limpieza y mantenimiento de este producto puede ser realizado por personas de ocho o más años de edad y personas cuyas capacidades físicas, sensoriales o mentales sean reducidas, o por personas sin ningún conocimiento del funcionamiento del producto, siempre que haya una supervisión o instrucciones por personas con experiencia en el uso del producto en seguridad y que esté comprendido los riesgos y peligros involucrados.

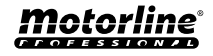

- Los niños no deben jugar con el producto o los dispositivos de apertura, para evitar que la puerta o portón motorizados se activen involuntariamente.
- Si el cable de alimentación está dado, debe ser sustituido por el fabricante, por su servicio de postventa o por el personal cualificado similar con el fin de evitar un peligro.
- El aparato debe desconectarse de la red eléctrica cuando se retire la batería.
- Se asegura de que es evitado el atrapamiento entre parte accionada y las partes fijas circundantes debido al movimiento de apertura de la parte accionada.

#### **AVISOS PARA EL INSTALADOR**

- Antes de comenzar los procedimientos de instalación, asegúrese de que tiene todos los dispositivos y materiales necesarios para completar la instalación del producto.
- Debe tener en cuenta el índice de la protección (IP) y la temperatura de funcionamento del producto para asegurarse que es adecuado para el lugar de instalación.
- Proporcione el manual del producto al usuario e informe cómo manejarlo en caso de emergencia.
- Si el automatismo se instala en un portón con puerta peatonal, es obligatorio instalar un mecanismo de bloqueo de la puerta mientras la puerta está en movimiento.
- No instale el producto de "cabeza hacia abajo" o apoyado en elementos que no soporten su peso. Si es necesario, añada soportes en puntos estratégicos para garantizar la seguridad del automatismo.
- No instalar el producto en zonas explosivas.
- Los dispositivos de seguridad deben proteger las eventuales áreas de aplastamiento, corte, transporte y de peligro en general, de la puerta o del portón motorizado.
- Verificar si los elementos que se van a automatizar (puertas, ventanas, persianas, etc.) están en perfecto funcionamiento y si están alineados y nivelados. Compruebe también si los batientes mecánicos necesarios están en los lugares apropiados.
- La central electrónica debe instalarse en un lugar protegido de cualquier líquido (lluvia, humedad, etc), polvo y parásitos.

- Debe pasar los cables eléctricos por tubos de protección, para protegerlos contra esfuerzos mecánicos, esencialmente en el cable de alimentación. Tenga en cuenta que todos los cables deben entrar en la caja de la central electrónica por la parte inferior.
- Si el automatismo se va a instalar a una altura superior a 2,5 m del suelo u otro nivel de acceso, deberán ser seguidos los requisitos mínimos de seguridad y de salud, por parte de los trabajadores, en la utilización de equipos de seguridad en el trabajo, de conformidad con la Directiva 2009/104/CE del Parlamento Europeo y del Consejo, del 16 de septiembre de 2009.
- Fije la etiqueta permanente para el desenganche manual lo más cerca posible del mecanismo de desenganche.
- Se debe prever en los conductores fijos de alimentación del producto un medio de desconexión, como un interruptor o un disyuntor en el cuadro eléctrico, en conformidad con las normas de instalación.
- Si el producto a instalar necesita de alimentación a 230Vac o 110Vac, asegúrese de que la conexión se efectúa a un cuadro eléctrico con conexión de tierra.
- El producto es alimentado únicamente a la baja tensión de seguridad con central eléctrica. (sólo en los motores 24V)
- Las piezas/productos que pesen más de 20 kg deben manipularse con especial cuidado debido al riesgo de lesiones. Se recomienda utilizar sistemas auxiliares adecuados para mover o levantar objetos pesados.
- Preste especial atención al peligro de caída de objetos o movimiento incontrolado de la puerta/puerta durante la instalación o el funcionamiento de este producto.

#### **AVISOS PARA EL USUARIO**

- Mantenga este manual en un lugar seguro para ser consultado cuando sea necesario.
- Si el producto tiene contacto con líquidos sin que esté preparado para eso, debe desconectar inmediatamente el producto de la corriente eléctrica para evitar cortocircuitos, y consultar a un técnico especializado.
- Asegúrese de que el instalador le ha dado el manual del producto y le ha indicado cómo manipular el producto en caso de emergencia.
- Si el sistema requiere alguna reparación o modificación, desbloquee

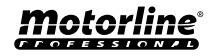

el equipo, apague la corriente eléctrica y no lo utilice hasta que todas las condiciones de seguridad estén garantizadas.

- En caso de disparo de disyuntores o falla de fusibles, localice la avería y solucione antes de reiniciar el disyuntor o cambiar el fusible. Si la avería no es reparable consultando este manual, póngase en contacto con un técnico.
- Mantenga el área de acción del portón motorizado libre mientras el mismo esté en movimiento, y no cree resistencia al movimiento del mismo.
- No efectúe ninguna operación en los elementos mecánicos o bisagras si el producto está en movimiento.

#### **RESPONSABILIDAD**

- El proveedor rechaza cualquier responsabilidad si:
	- Se producen fallas o deformaciones del producto que resulten de una instalación, utilización o mantenimiento incorrecto.
	- Las normas de seguridad no se cumplen en la instalación, el uso y el mantenimiento del producto.
	- Las indicaciones contenidas en este manual no se cumplen.
	- Se producen daños causados por modificaciones no autorizadas.
	- En estos casos, la garantía se anula.

#### **MOTORLINE ELECTROCELOS SA.**

Travessa do Sobreiro, nº29 4755-474 Rio Côvo (Santa Eugénia) Barcelos, Portugal

#### **LEYENDA SÍMBOLOS**

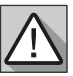

• Avisos importantes de seguridad

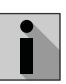

• Información Útil

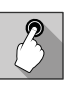

• Información de programación

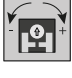

• Información de potenciómetros

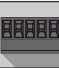

• Información de los conectores

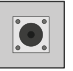

• Información de los botones

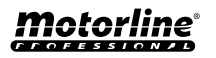

### <span id="page-10-0"></span>EL DISPOSITIVO

### CARACTERÍSTICAS TÉCNICAS

El M200 le permite **controlar a distancia** puertas, portones y sistemas de estacionamiento. También es posible realizar la **conmutación de equipos que requieran encender o apagar su sistema a distancia**, como alarmas, bombas de calor y/o aires acondicionados.

Todos los ajustes pueden realizarse por SMS o por Bluetooth, lo que permite también accionar las salidas. Además, la comunicación por llamada telefónica con el M200, que puede utilizarse para dar órdenes de apertura o cierre, se realiza de forma **GRATUITA**, ya que el comunicador rechaza la llamada y ejecuta la orden dada.

#### **Principales características:**

- Capacidad hasta 1000 usuarios;
- Posibilidad de definir hasta 8 rutinas/día con opción de intervalo de tiempo;
- Pueden definirse días de excepción de las rutinas (ej.: feriados, vacaciones, etc.);
- Definir usuario por intervalo de tiempo (horas/ días/semanas) hasta 90 días máx.;
- Posibilidad de definir el día de inicio de la autorización del usuario;
- Comunicador de alarma, para efectuar una llamada y/o SMS cuando la alarma se activa;
- Dos entradas con posibilidad de envío de feedback por SMS;
- Dos salidas de relé con la posibilidad de funcionar por separado, para controlar automatismos;

**•** Consultar el saldo disponible en la tarjeta microSIM;

**•** Definición de 3 tipos de usuario (propietario, administrador y visitante;

**•** Posibilidad de utilizar una tarjeta de memoria para efectuar el registro de toda la actividad en los últimos 12 meses;

**•** Uso de pila para mantener la hora en caso de falla eléctrica.

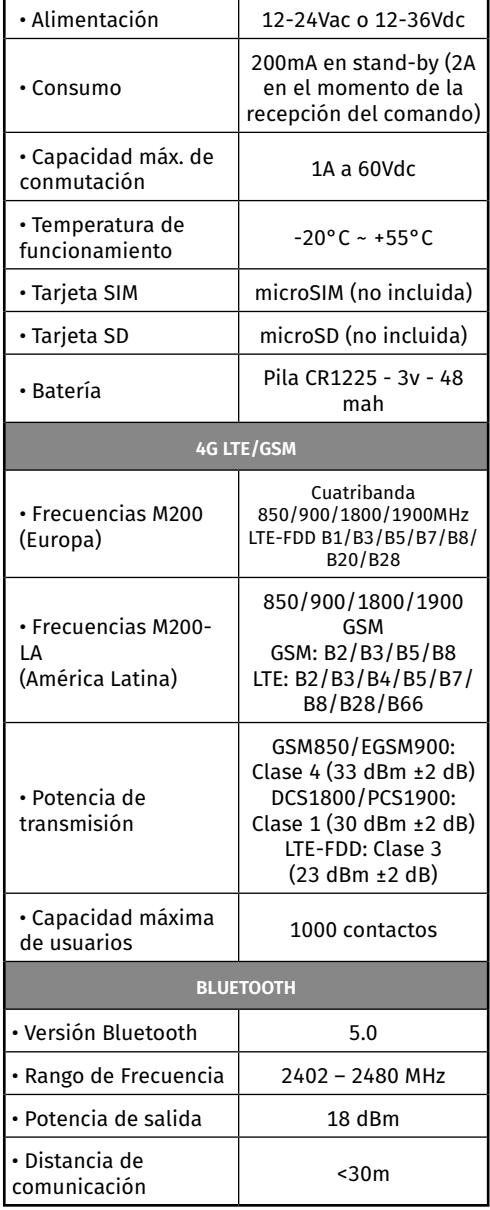

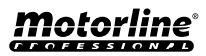

### <span id="page-11-0"></span>EL DISPOSITIVO

#### ASPECTO VISUAL

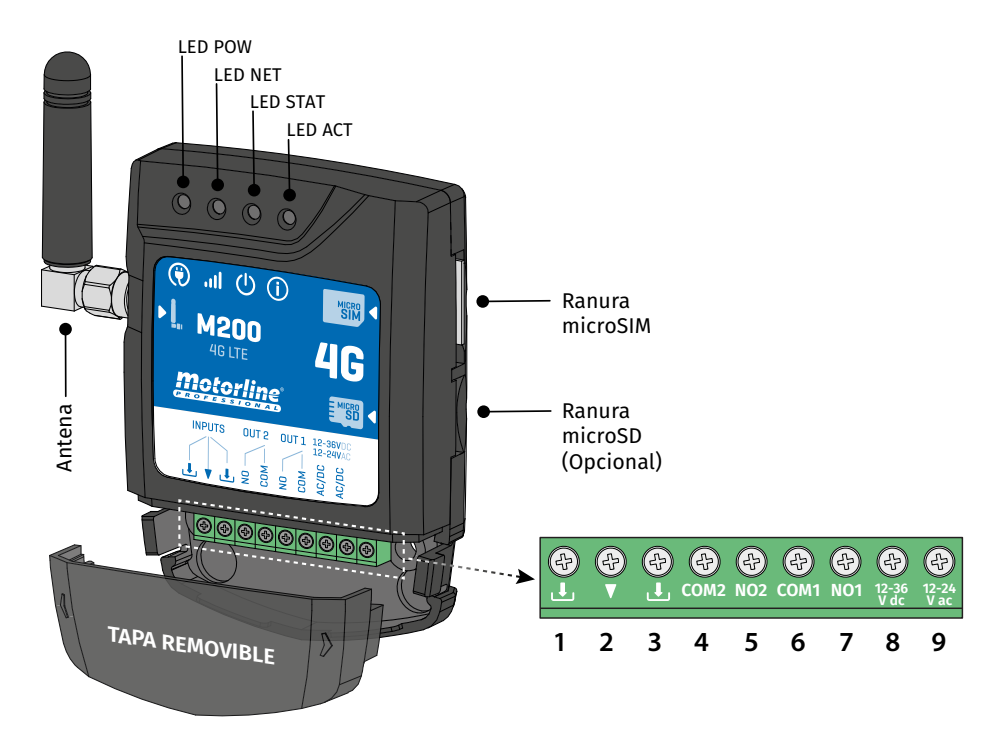

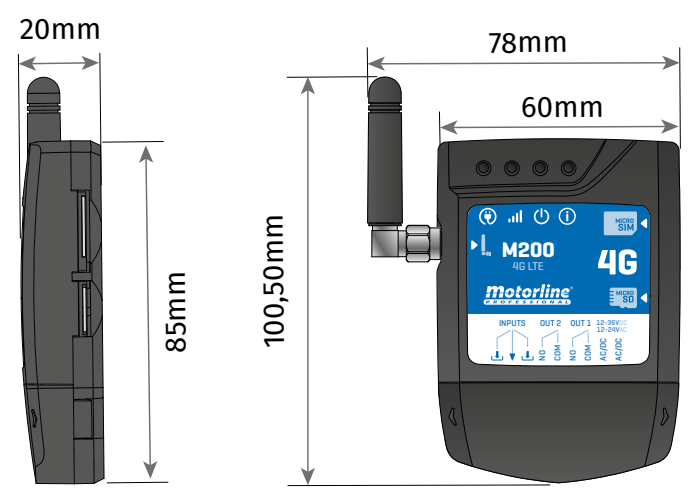

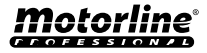

### EL DISPOSITIVO

#### ASPECTO VISUAL

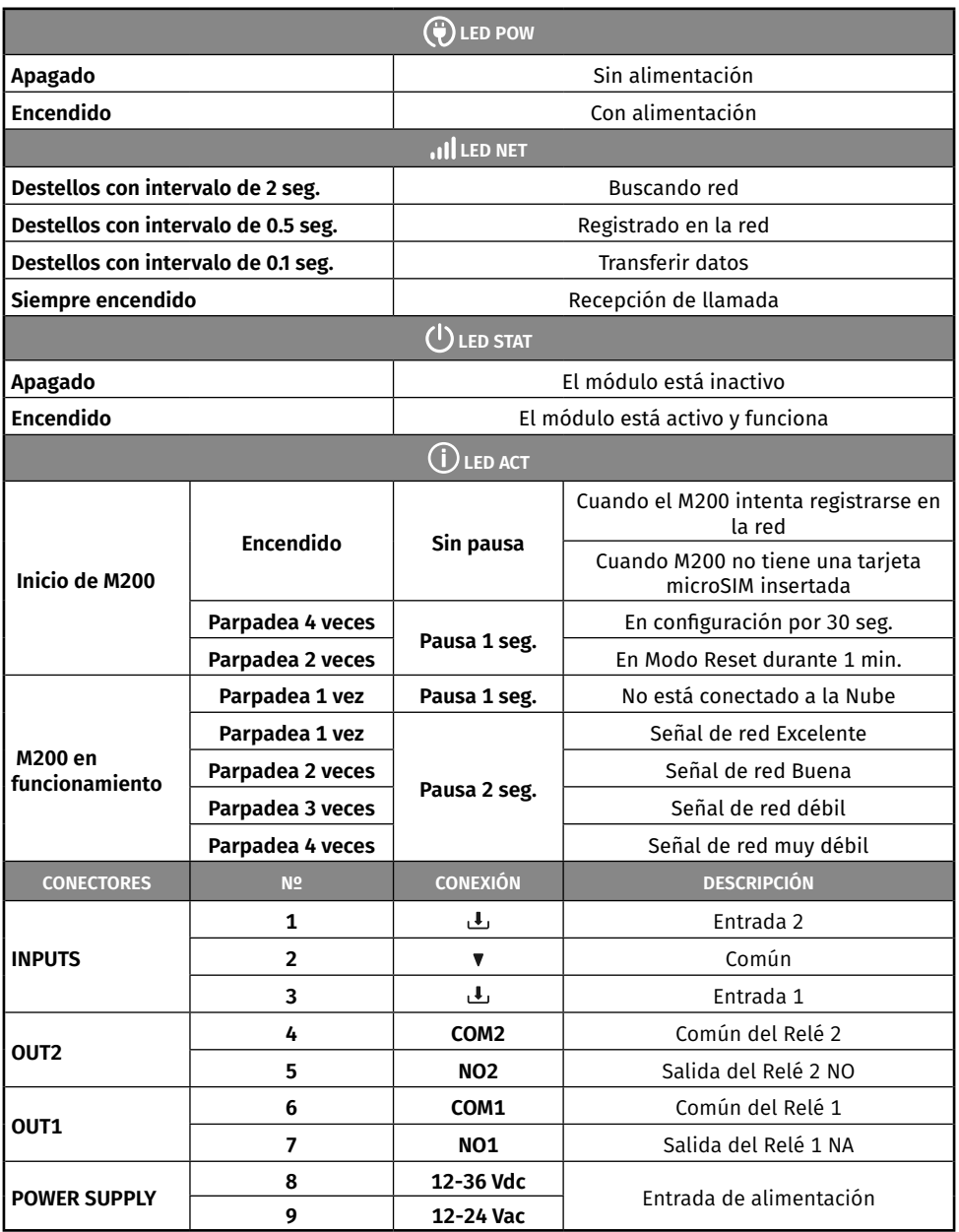

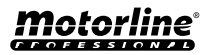

## <span id="page-13-0"></span>INSTALACIÓN

### CABLEADO Y FIJACIÓN

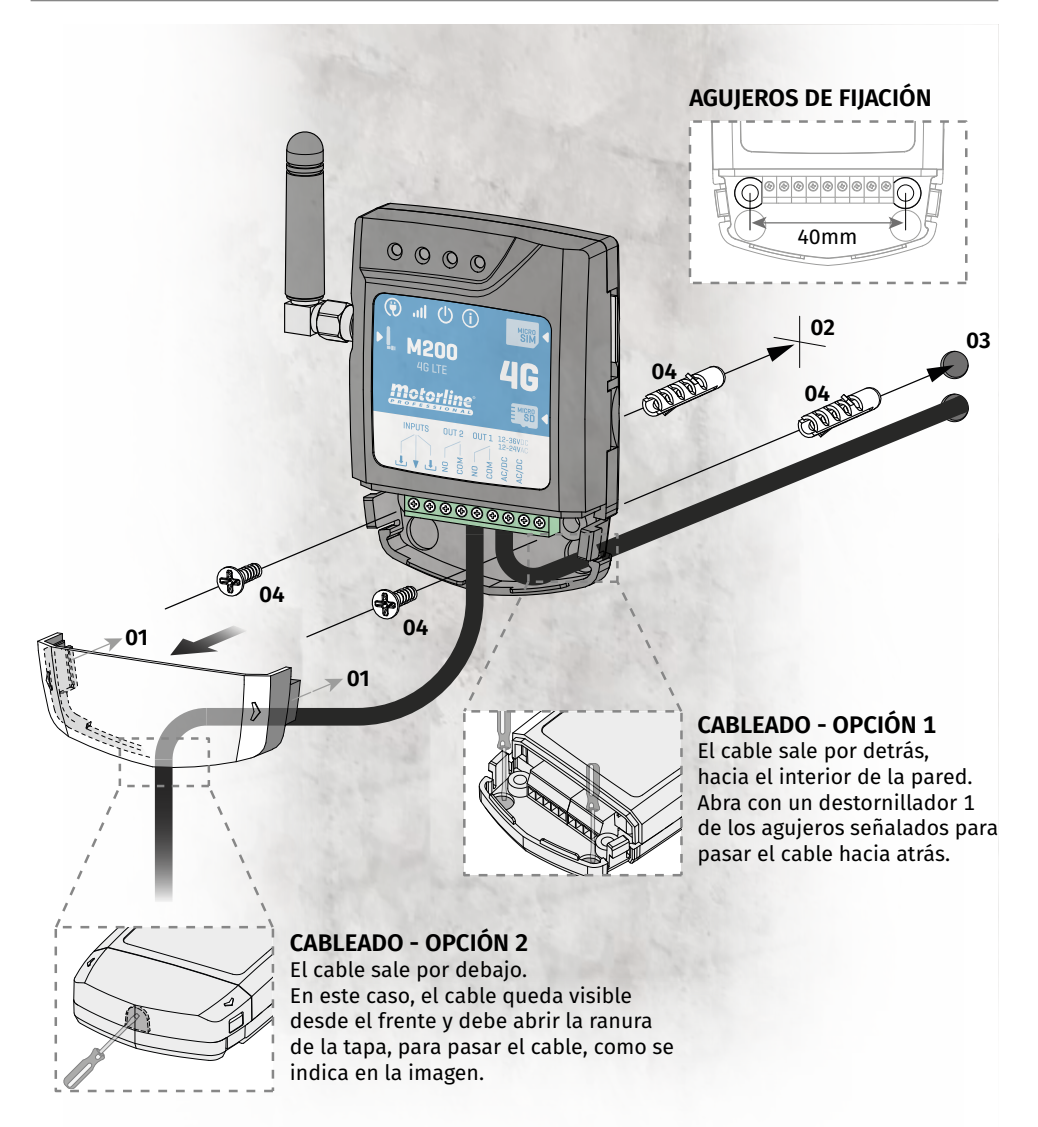

#### **FIJACIÓN**

- **1** Retire la tapa del equipo, tirando por los ganchos laterales.
- **2** Marque los 2 orificios de fijación.
- **3** Taladre los agujeros.
- **4** Fije el equipo utilizando bujes y tornillos adecuados.

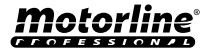

### <span id="page-14-0"></span>INSTALACIÓN

#### NOTAS IMPORTANTES

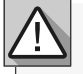

• El proceso de inicialización del dispositivo debería durar aproximadamente 30 segundos. • La tarjeta MicroSIM deberá tener saldo durante la configuración inicial si desea configurarla desde SMS. Caso contrario, el dispositivo no podrá enviar notificaciones de feedback.

**• Para mantener activa la tarjeta MicroSIM, el dispositivo envía automáticamente un SMS a sí mismo cada 2 meses.\***

**\****Esta operación puede tener costes. Para más información, consulte a su operadora.*

#### CONEXIONES

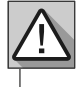

**1** • Para que el M200 funcione, es necesario en la primera configuración insertar la tarjeta MicroSIM en la ranura antes de realizar las conexiones.

**2** • Realice las conexiones de las salidas y entradas del dispositivo con los aparatos deseados.

**3** • Conecte el dispositivo a una fuente de alimentación, y los LEDs POW, ACT y STAT se encenderán. **4** • Cuando el LED ACT comience a parpadear y el LED NET señale la conexión a la red 4G LTE/GSM,

podrá comenzar a programar el dispositivo.

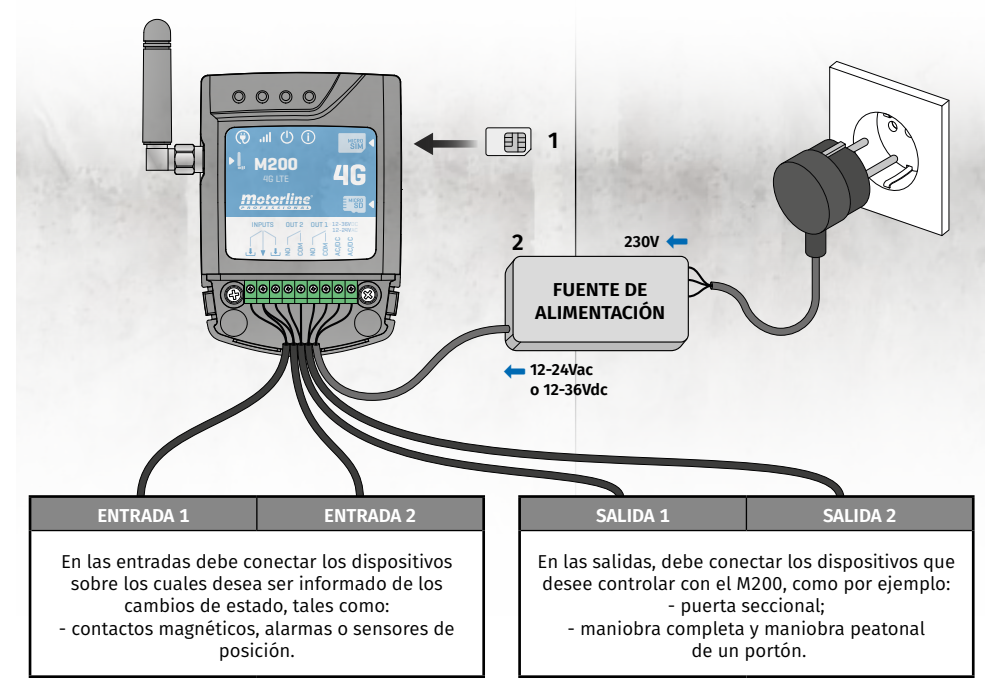

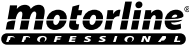

## <span id="page-15-0"></span>PRE-CONFIGURACIÓN

#### NIVELES DE AUTORIZACIÓN

En el M200 hay **3 tipos de usuarios: propietario, administrador y visitante**. Por razones de seguridad, los visitantes y administradores solo pueden conectarse a través de Bluetooth en un sólo dispositivo. Compruebe en la siguiente tabla las autorizaciones por usuario:

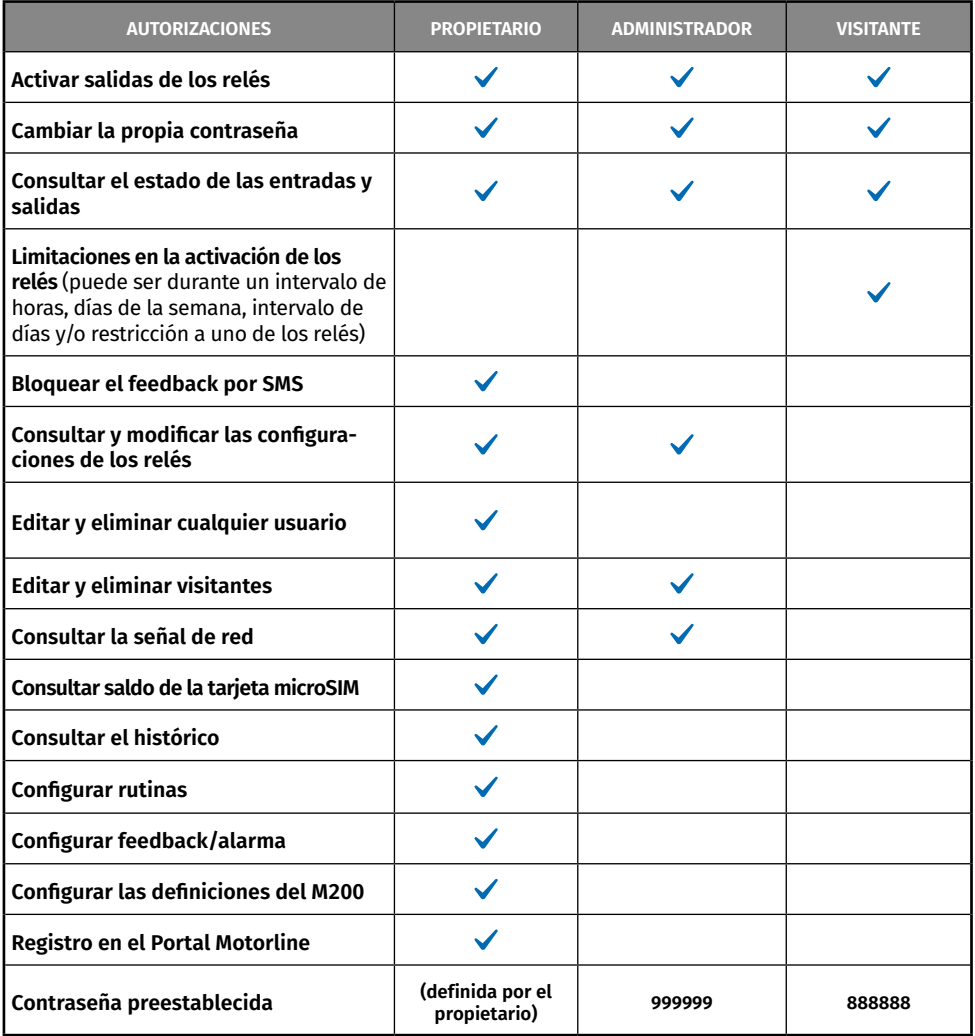

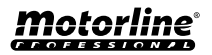

## <span id="page-16-0"></span>CONFIGURACIÓN POR BLUETOOTH

#### CONFIGURACIÓN RÁPIDA

Si aún no ha descargado la aplicación **M200**, podrá hacerlo utilizando el **QR Code** que figura a continuación.

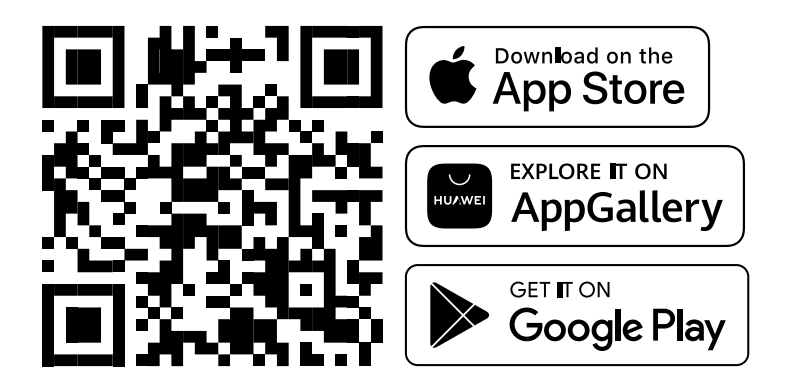

Una vez instalada la app **M200**, active el **Bluetooth** y abra la aplicación.

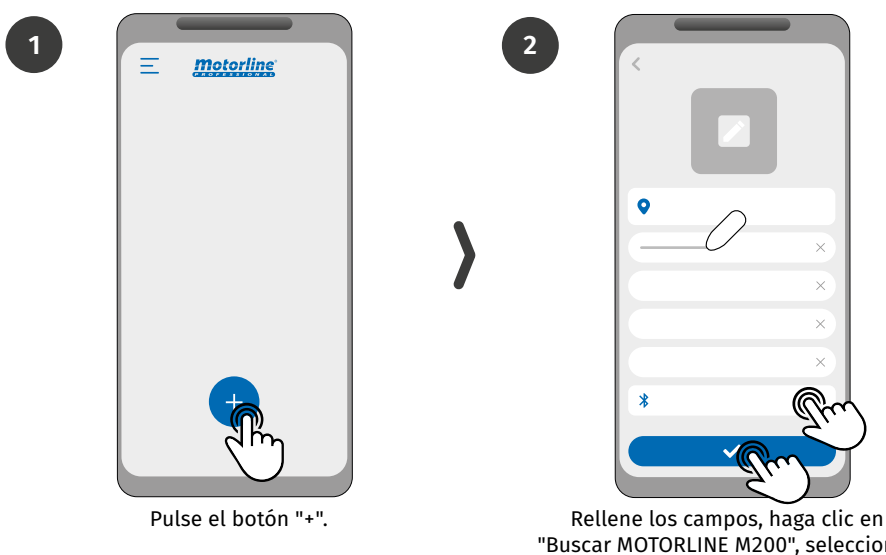

"Buscar MOTORLINE M200", seleccione el dispositivo y luego haga clic en "guardar".

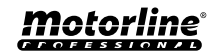

## CONFIGURACIÓN POR BLUETOOTH

### CONFIGURACIÓN RÁPIDA

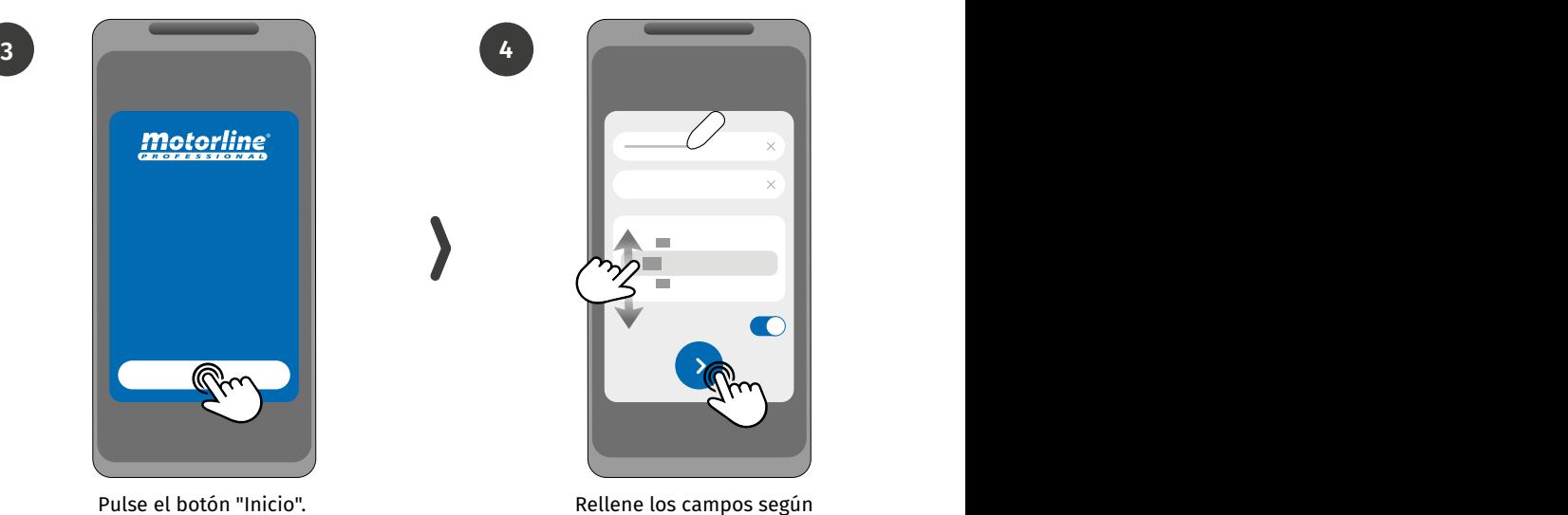

las informaciones requeridas.

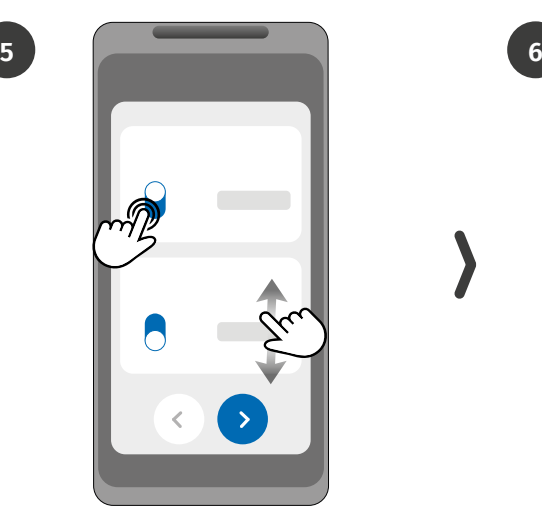

Elija el modo de funcionamiento de cada relé.

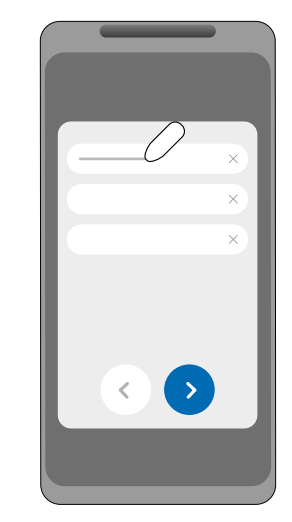

Rellene los campos de acuerdo con las informaciones del propietario.

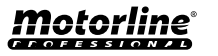

## CONFIGURACIÓN POR BLUETOOTH

### CONFIGURACIÓN RÁPIDA

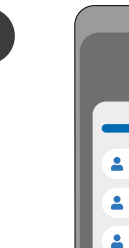

**7**

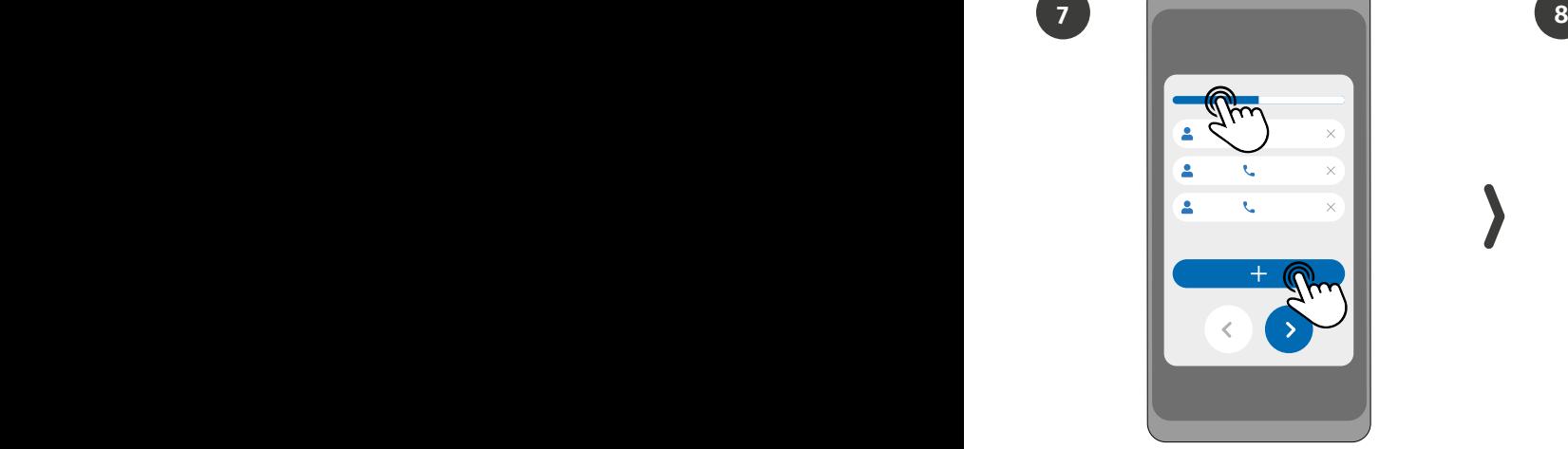

**(Opcional)** Pulse el botón "+" para añadir administradores.

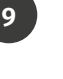

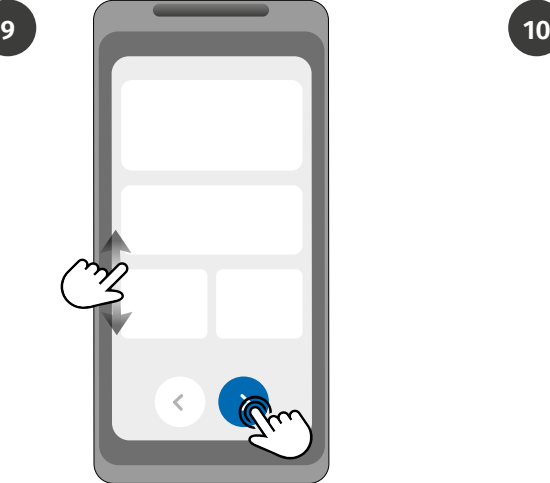

Verifique todas las informaciones de la configuración y pulse el botón "Finalizar" para seguir adelante.

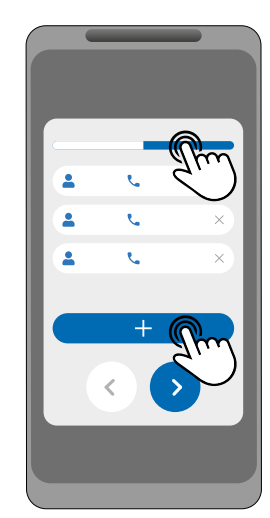

**(Opcional)** Pulse el botón "+" para añadir visitantes y luego el botón "Gestión de accesos" para definir restricciones de acceso, si es necesario.

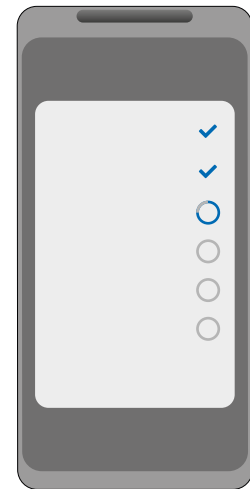

Espere hasta que sea concluida la configuración.

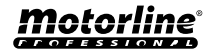

#### <span id="page-19-0"></span>CONFIGURACIÓN RÁPIDA

En caso de querer realizar la configuración por SMS, es necesario enviar mensajes de texto al número de la tarjeta microSIM del dispositivo, con los caracteres correspondientes a la función que se desea modificar. Entre los valores, debe añadir puntos (.) o espacios según los ejemplos mostrados.

#### **Pasos para una configuración rápida:**

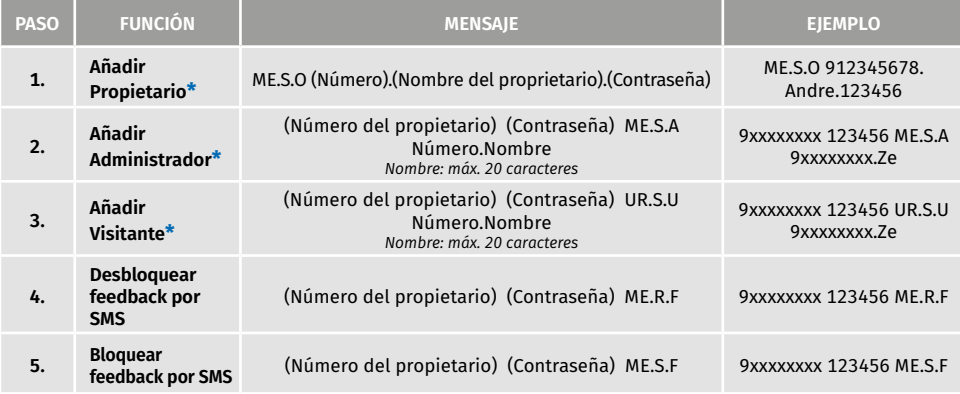

- **•** Los comandos pueden enviarse tanto en letras mayúsculas como minúsculas.
- Para recibir feedback del M200 a los comandos enviados por SMS, añada al final de cada comando el carácter '**?**'.

**EJEMPLO DE FORMATO DEL MENSAJE**

ME.S.O 912345678.Andre.123456**?**

**•** En caso de falla al solicitar feedback, recibirá un mensaje de error. **Atención:** Esta operación puede tener costos asociados a la tarjeta microSIM, dependiendo del contrato establecido con la operadora.

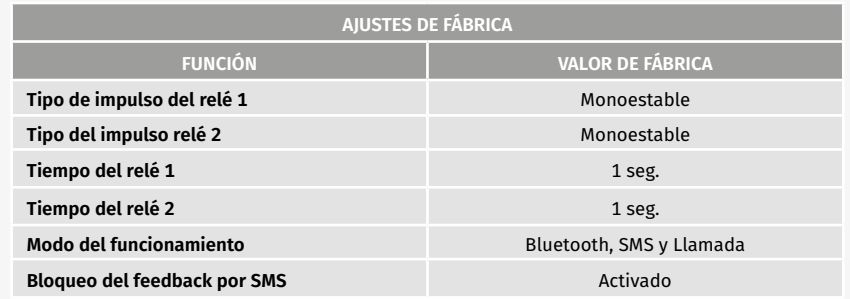

#### <span id="page-20-0"></span>FUNCIONES POR SMS

#### **EJEMPLO DE FORMATO DEL MENSAJE**

#### 9XXXXXXXX 999999 ME.S.O 12222

Número del Usuario

Contraseña (6 números)

Instrucción: **Elemento.Comando.Parámetro**

**●** Cuerpo del mensaje

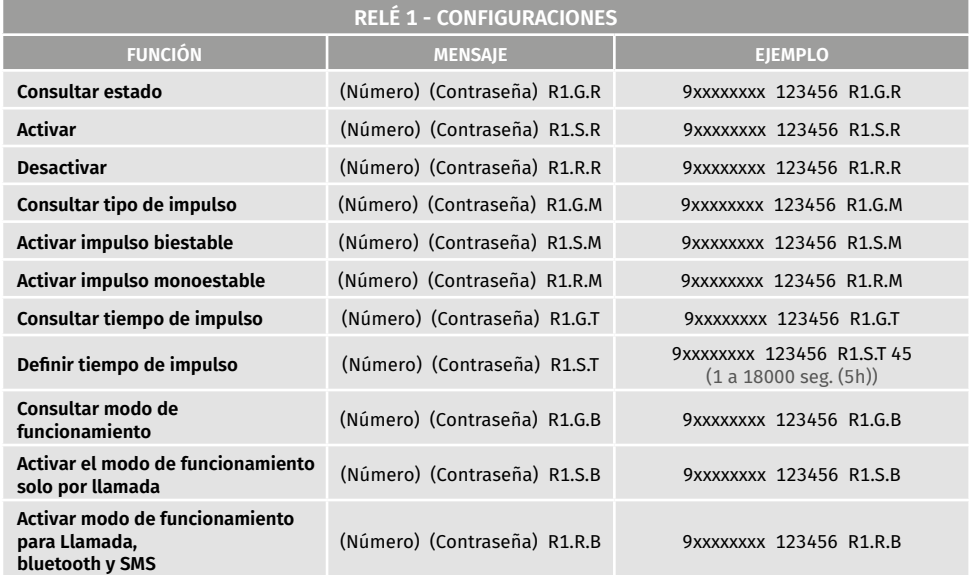

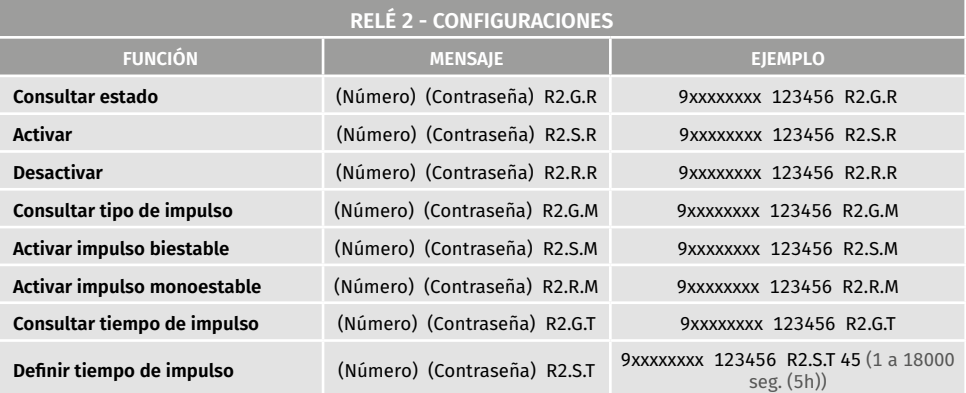

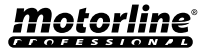

#### FUNCIONES POR SMS

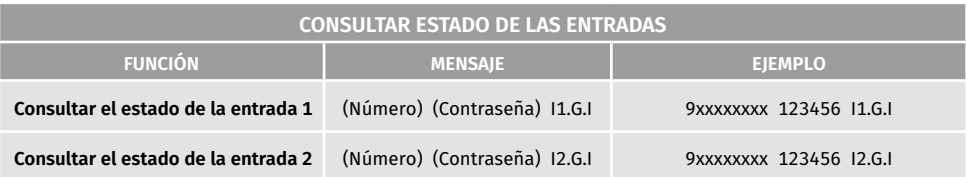

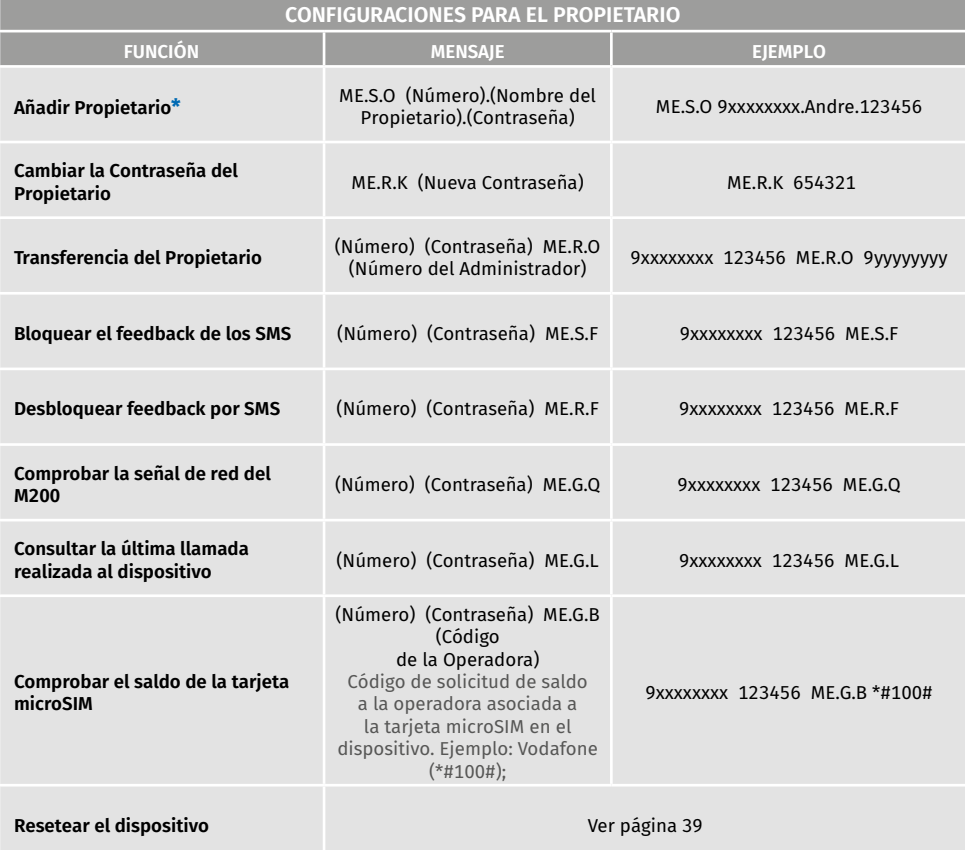

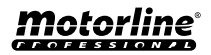

#### FUNCIONES POR SMS

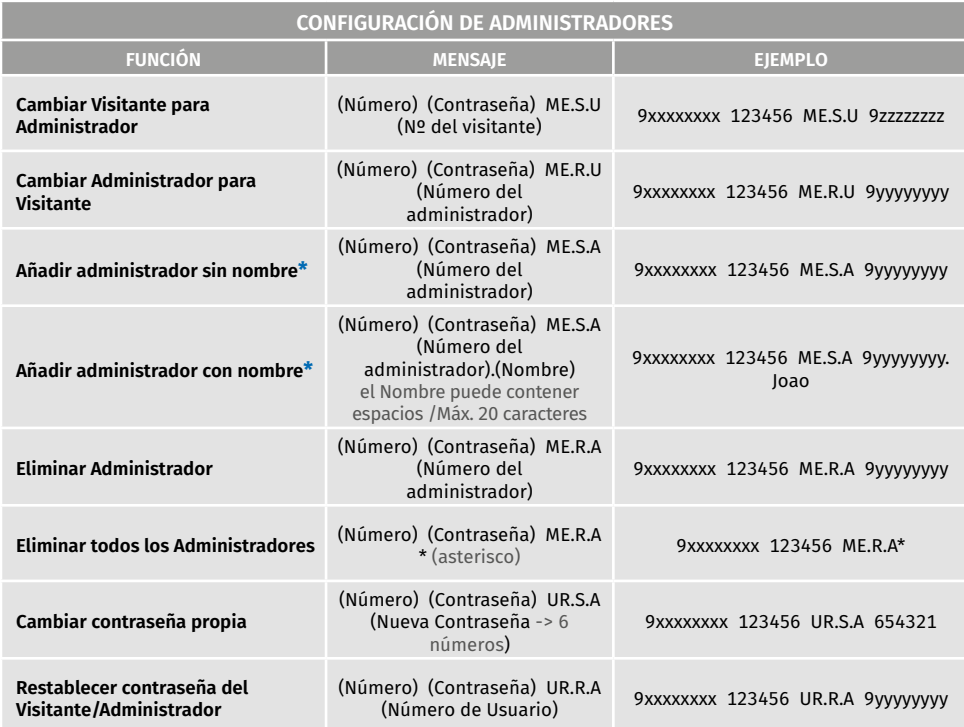

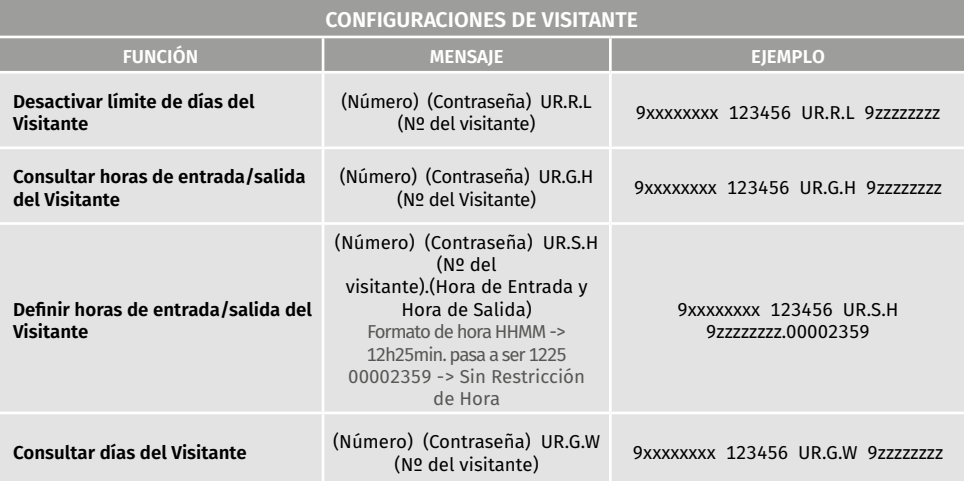

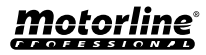

#### FUNCIONES POR SMS

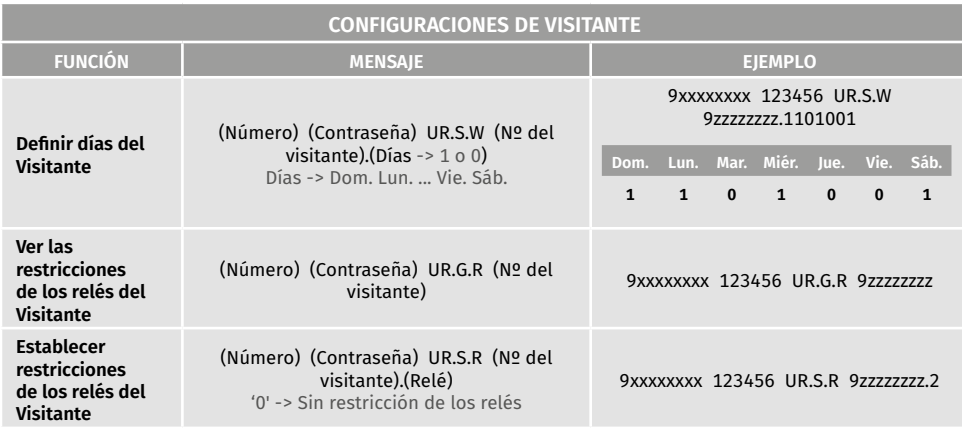

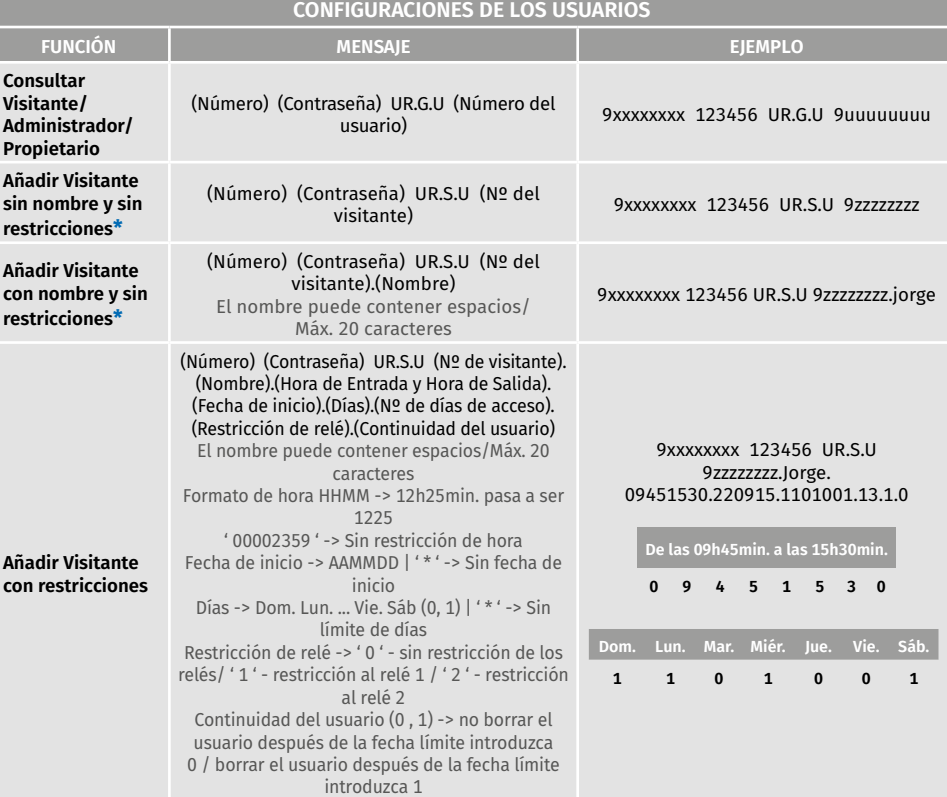

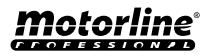

#### FUNCIONES POR SMS

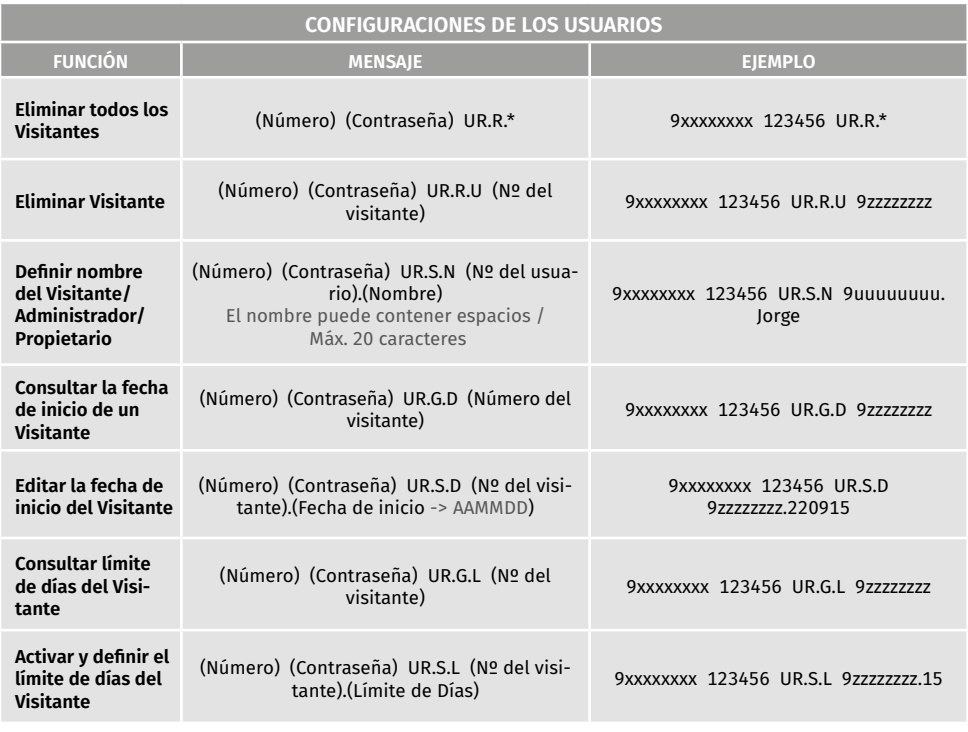

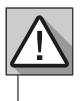

**\* Atención:** Digite manualmente el número de teléfono para evitar agregar caracteres invisibles no deseados.

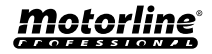

### <span id="page-25-0"></span>CONFIGURACIONES DEL PROPIETARIO

#### AÑADIR PROPIETARIO

Es **obligatorio** tener un propietario, no permitiendo el funcionamiento del M200 si no se añade. El propietario tiene acceso a todas las funcionalidades del M200.

**ME.S.O (Número).(Nombre del proprietario).(Contraseña)** ➡ **ME.S.O 9xxxxxxxx.ANDRE.123456**

Funcionalidad solo autorizada cuando el M200 aún no tiene propietario.

CAMBIAR LA CONTRASEÑA DEL PROPIETARIO

Permite cambiar la contraseña en caso de olvidarla.

**ME.R.K (Nueva Contraseña)** ➡ **ME.R.K 654321**

TRANSFERENCIA DE PROPIETARIO

Permite al propietario intercambiar permisos con un administrador.

**(Número) (Contraseña) ME.R.O (Número del Administrador)** ➡ **9xxxxxxxx 123456 ME.R.O 9aaaaaaaa**

Requiere autorización del propietario. Solo los administradores pueden ser cambiados a nuevo propietario y el antiguo propietario es cambiado a administrador. Por SMS puede enviar un "?" al final del mensaje para recibir una respuesta de feedback.

#### BLOQUEAR/DESBLOQUEAR RESPUESTAS SMS

Permite bloquear/desbloquear las respuestas SMS del M200 a todos los administradores y visitantes. **Predefinición:** Bloqueado

- **1.** Bloquear respuestas SMS
- **2.** Desbloquear respuestas SMS

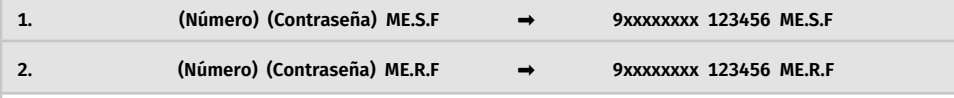

Requiere autorización del propietario.

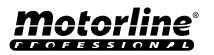

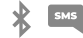

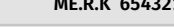

### <span id="page-26-0"></span>CONFIGURACIONES DEL PROPIETARIO

#### EDITAR NOMBRE DEL PROPIETARIO

Permite cambiar el nombre del propietario. El nombre puede contener espacios/máx. 20 caracteres.

**(Número) (Contraseña) UR.S.N (Nº del proprietario).(Nombre)** ➡ **9xxxxxxxx 123456 UR.S.N 9uuuuuuuu.HELDER**

Solo el propietario puede cambiar su nombre. Por SMS puede enviar un "?" al final del mensaje para recibir una respuesta de feedback.

### NUEVO DISPOSITIVO MÓVIL DEL VISITANTE/ADMINISTRADOR

Por razones de seguridad, en el funcionamiento por Bluetooth, cada visitante/administrador está limitado al primer dispositivo con el que se conecta.

Con esta función el propietario podrá conceder una nueva autorización para que este usuario pueda conectarse al bluetooth con un dispositivo diferente al de la conexión anterior (ej.: Pérdida del teléfono móvil).

**(Número) (Contraseña) UR.R.B (Nº del proprietario)** ➡ **9xxxxxxxx 123456 UR.R.B 9uuuuuuuu**

Requiere autorización del propietario. Por SMS puede enviar un "?" al final del mensaje para recibir una respuesta de feedback.

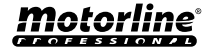

 $\frac{1}{2}$  SMS

### <span id="page-27-0"></span>CONFIGURACIONES DE ADMINISTRADORES

#### CAMBIAR VISITANTE PARA ADMINISTRADOR

Cambia la autorización de un visitante para administrador.

**(Número) (Contraseña) ME.S.U (Número del visitante)** ➡ **9xxxxxxxx 123456 ME.S.U 9aaaaaaaa**

Requiere autorización del propietario. Por SMS puede enviar un "?" al final del mensaje para recibir una respuesta de feedback.

#### CAMBIAR ADMINISTRADOR PARA VISITANTE

Cambia la autorización de un administrador para visitante.

**(Número) (Contraseña) ME.R.U (Número del administrador)** ➡ **9xxxxxxxx 123456 ME.R.U 9aaaaaaaa**

Requiere autorización del propietario. Por SMS puede enviar un "?" al final del mensaje para recibir una respuesta de feedback.

#### AÑADIR ADMINISTRADOR CON SOLO EL NÚMERO

Al añadir un administrador solo con el número este quedará configurado sin nombre.

**(Número) (Contraseña) ME.S.A (Nº del administrador)** ➡ **9xxxxxxxx 123456 ME.S.A 9aaaaaaaa**

La contraseña predefinida es: **999999** Requiere autorización del propietario. Por SMS puede enviar un "?" al final del mensaje para recibir una respuesta de feedback.

#### AÑADIR ADMINISTRADOR SOLO CON EL NÚMERO Y EL NOMBRE

Al añadir un administrador quedará configurado con un nombre.

**(Número) (Contraseña) ME.S.A (Nº del administrador).(Nome)** ➡ **9xxxxxxxx 123456 ME.S.A 9aaaaaaaa.BEATRIZ**

La contraseña predefinida es: **999999** Requiere autorización del propietario. Por SMS puede enviar un "?" al final del mensaje para recibir una respuesta de feedback.

#### ELIMINAR ADMINISTRADOR

Requiere autorización del Propietario.

**(Número) (Contraseña) ME.R.A (Número del administrador)** ➡ **9xxxxxxxx 123456 ME.R.A 9aaaaaaaa.ISABEL**

Requiere autorización del propietario.

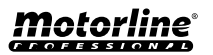

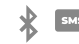

### <span id="page-28-0"></span>CONFIGURACIONES DE ADMINISTRADORES

#### ELIMINAR TODOS LOS ADMINISTRADORES

Esta función permite al propietario eliminar a todos los administradores del sistema.

**(Número) (Contraseña) ME.R.A \* (asterisco)** ➡ **9xxxxxxxx 123456 ME.R.A \***

Requiere autorización del propietario. Por SMS puede enviar un "?" al final del mensaje para recibir una respuesta de feedback.

#### CAMBIAR CONTRASEÑA

Por razones de seguridad, es recomendable que todos los administradores cambien la contraseña predefinida por una contraseña personal.

**(Número) (Contraseña) UR.S.A (Nueva Contraseña -> 6 números)** ➡ **9xxxxxxxx 123456 UR.S.A 777777**

No disponible para el propietario. Solo el propio usuario puede cambiar su contraseña.

En caso de que un administrador olvide su contraseña, es posible restablecer las contraseñas predefinidas.

**(Número) (Contraseña) UR.R.A (Número del administrador)** ➡ **9xxxxxxxx 123456 UR.R.A 9uuuuuuuu**

RESTABLECER LA CONTRASEÑA

 La contraseña predefinida es: **999999** Requiere autorización del propietario.

Por SMS puede enviar un "?" al final del mensaje para recibir una respuesta de feedback.

#### EDITAR NOMBRE DEL ADMINISTRADOR

Permite cambiar el nombre de un administrador. El nombre puede contener espacios/máx. 20 caracteres.

**(Número) (Contraseña) UR.S.N (Nº del administrador).(Nombre)** ➡ **9xxxxxxxx 123456 UR.S.N 9uuuuuuuu.JOAO**

Requiere autorización del propietario. Por SMS puede enviar un "?" al final del mensaje para recibir una respuesta de feedback.

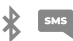

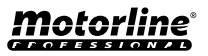

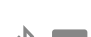

#### <span id="page-29-0"></span>AÑADIR VISITANTE SOLO CON EL NÚMERO

Al añadir un visitante solo con el número, se configurará sin nombre y sin gestión de acceso. **Predefinición:** usuario sin nombre

- Número (máx. 15 dígitos)

*(Sin limitaciones de acceso)*

**(Número) (Contraseña) UR.S.U (Número del visitante)** ➡ **9xxxxxxxx 123456 UR.S.U 9uuuuuuuu**

La contraseña predefinida es: **888888** Requiere autorización del administrador o del propietario. Por SMS puede enviar un "?" al final del mensaje para recibir una respuesta de feedback.

#### AÑADIR VISITANTE SOLO CON EL NÚMERO Y EL NOMBRE

Al añadir un visitante solo con el número y el nombre, este se configurará con el nombre escogido y sin gestión de accesos.

- Número (máx. 15 dígitos)

- Nombre (máx. 20 caracteres)

*(Sin limitaciones de acceso)*

**(Número) (Contraseña) UR.S.U (Número del visitante).(Nombre)** ➡ **9xxxxxxxx 123456 UR.S.U 9uuuuuuuu.Jorge**

La contraseña predefinida es: **888888** Requiere autorización del administrador o del propietario. Por SMS puede enviar un "?" al final del mensaje para recibir una respuesta de feedback.

#### AÑADIR VISITANTE CON GESTIÓN DE ACCESOS

Se pretende añadir un usuario con la siguiente gestión de accesos: (Para información detallada de los inputs 6 a 11 ver pág. 29)

- **1** Número (máx. 15 dígitos)
- **2** Contraseña (6 números)
- **3** Instrucción
- **4** Número del visitante a añadir
- (máx. 15 dígitos)
- **5**  Nombre (máx. 20 caracteres)
- **6**  Hora de Entrada y Hora de Salida
- **7** Fecha de inicio
- **8** Limitación por Días de la Semana
- **9** Duración de Días
- **10** Restricción de Relé
- **11** Eliminación al final de la Duración

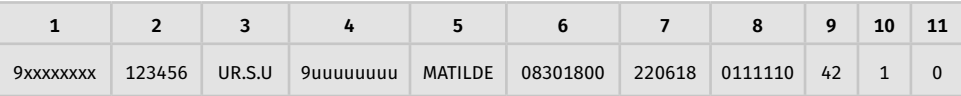

(Número) (Contraseña) UR.S.U (Nº del visitante).(Nombre).(Hora de Entrada y Hora de Salida).(Fecha de Inicio). (Duración de Días).(Restricción de Relé).(Eliminación al final de la Duración)

La contraseña predefinida es: **888888**

Requiere autorización del administrador o del propietario.

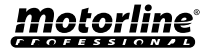

#### <span id="page-30-0"></span>AÑADIR VISITANTE CON GESTIÓN DE ACCESOS

**6 - Hora de Entrada y Hora de Salida:** Intervalo de horas entre las cuales un visitante tiene autorización de accionar las salidas de los relés. Al añadir un visitante o editar la limitación de horas, el formato de envío de horas es:

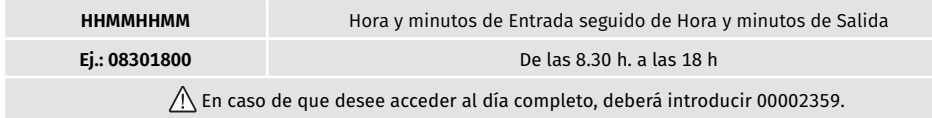

**7 - Fecha de Inicio:** Fecha a partir de la cual el visitante tiene autorización de accionar las salidas de los relés. Al añadir un visitante o editar la fecha inicial, el formato de envío de la fecha es:

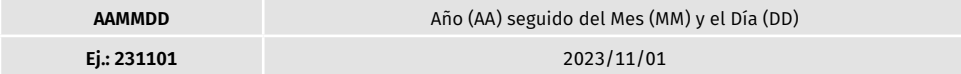

**8 - Limitación por Días de la Semana:** Días de la semana en los que el visitante tiene autorización de accionar las salidas de los relés. Al añadir visitante o editar Días de la Semana, **la semana comienza el Domingo** y los días que quiera limitar la activación introduzca **Cero (0)**, los días que **no quiera limitar** introduzca **Uno (1)**.

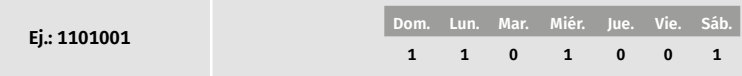

**9 - Duración de Días:** Número de días desde la Fecha de Inicio en que el visitante tiene autorización de accionar las salidas de los relés. Tiene un **máximo de 90 días** después de la Fecha de Inicio. También puede colocar \* (asterisco) en lugar del número si quiere que tenga **tiempo ilimitado.**

**10 - Restricción del Relé:** En caso de que desee que un visitante no tenga acceso al accionamiento de uno de los relés del M200, puede definir al añadir un visitante o al editar la Restricción del Relé, teniendo que enviar **Cero (0), Uno (1) o Dos (2):**

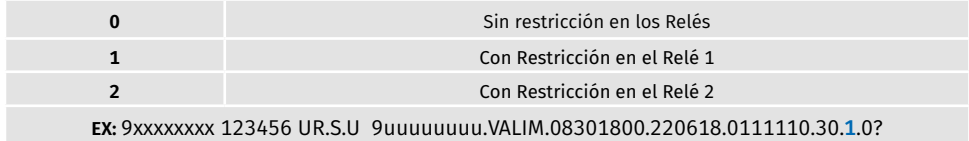

**11 - Eliminación al final de la Duración:** Siempre que se active esta función al final de la duración, el visitante se borrará del M200. Para activar esta función necesita colocar Uno (1) o Cero (0).

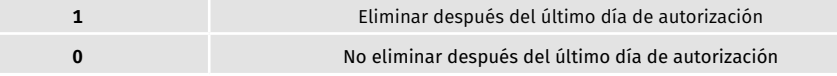

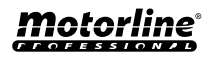

SMS

**<sup>31</sup>** ES

#### <span id="page-31-0"></span>DESACTIVAR EL LÍMITE DE DÍAS DEL VISITANTE

Esta instrucción concede al visitante autorización de días ilimitados para accionar el relé.

**(Número) (Contraseña) UR.R.L (Número del visitante)** ➡ **9xxxxxxxx 123456 UR.R.L 9uuuuuuuu**

Requiere autorización del administrador o del propietario. Por SMS puede enviar un "?" al final del mensaje para recibir una respuesta de feedback.

#### EDITAR HORAS DE ENTRADA Y SALIDA DEL VISITANTE

Intervalo de horas entre las cuales un visitante tiene autorización de accionar las salidas de los relés. Al añadir un visitante o editar la limitación de horas, el formato de envío de horas es:

**(Número) (Contraseña) UR.S.H (Nº del visitante).(Hora de Entrada y Hora de Salida -> HHMMHHMM)** ➡ **9xxxxxxxx 123456 UR.S.H 9uuuuuuuu.07451915**

Requiere autorización del administrador o del propietario. Por SMS puede enviar un "?" al final del mensaje para recibir una respuesta de feedback.

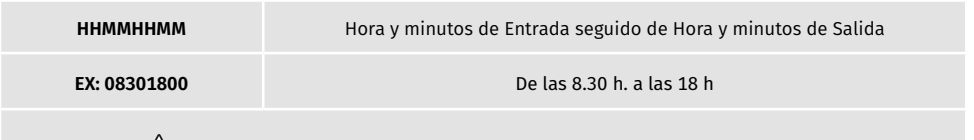

En caso de que desee acceder al día completo, deberá introducir 00002359.

#### ELIMINAR TODOS LOS VISITANTES

**(Número) (Contraseña) UR.R.\*** ➡ **9xxxxxxxx 123456 UR.R.\***

Requiere autorización del administrador o del propietario. Por SMS puede enviar un "?" al final del mensaje para recibir una respuesta de feedback.

#### ELIMINAR VISITANTE

Cambia la autorización de un administrador para visitante.

**(Número) (Contraseña) UR.R.U (Número del visitante)** ➡ **9xxxxxxxx 123456 UR.R.U 9uuuuuuuu**

Requiere autorización del administrador o del propietario.

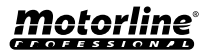

#### <span id="page-32-0"></span>EDITAR NOMBRE DEL VISITANTE

Permite cambiar el nombre de un visitante.

**(Número) (Contraseña) UR.S.N (Número del visitante).(Nombre)** ➡ **9xxxxxxxx 123456 UR.S.N 9uuuuuuuu.PEDRO**

Requiere autorización del administrador o del propietario. Por SMS puede enviar un "?" al final del mensaje para recibir una respuesta de feedback.

#### EDITAR FECHA INICIAL DEL VISITANTE

Fecha a partir de la cual el visitante tiene autorización de accionar las salidas de los relés.

**(Número) (Contraseña) UR.S.D (Nº del visitante).(Fecha de inicio -> AAMMDD)** ➡ **9xxxxxxxx 123456 UR.S.N 9uuuuuuuu.TIAGO**

Requiere autorización del administrador o del propietario. Por SMS puede enviar un "?" al final del mensaje para recibir una respuesta de feedback.

**AAMMDD** Año (AA) seguido del Mes (MM) y el Día (DD)

**EX: 231101** 2023/11/01

### ACTIVAR Y DEFINIR EL LÍMITE DE DÍAS DEL VISITANTE

Número de días desde la Fecha de Inicio en que el visitante tiene autorización para accionar las salidas de los relés. Tiene un **máximo de 90 días** después de la fecha de inicio. **Predefinición:** Sin límite de días → También puedes colocar \* (asterisco) en lugar del número.

**(Número) (Contraseña) UR.S.L (Nº del visitante).(Nº de días)** ➡ **9xxxxxxxx 123456 UR.S.L 9uuuuuuuu.45**

Requiere autorización del administrador o del propietario. Por SMS puede enviar un "?" al final del mensaje para recibir una respuesta de feedback.

#### CAMBIAR CONTRASEÑA

Por razones de seguridad, es recomendable que todos los visitantes cambien la contraseña predefinida por una contraseña personal.

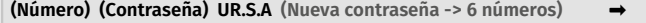

**(Número) (Contraseña) UR.S.A (Nueva contraseña -> 6 números)** ➡ **9xxxxxxxx 123456 UR.S.A 777777**

No disponible para el propietario.

Solo el propio usuario puede cambiar su contraseña.

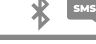

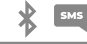

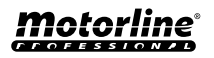

### <span id="page-33-0"></span>CONSULTAR INFORMACIÓN DEL M200

#### CONSULTAR USUARIO

Permite comprobar la información sobre un usuario del M200.

#### **1** • Visitante

- Por SMS la consulta del Visitante es recibida de la siguiente forma:
- **2** Administrador/Propietario • Por SMS la consulta del Administrador/Propietario es recibida de la siguiente forma: 1) Nombre 2) Número 3) Nivel de autorización 4) Fecha de Inicio - Fecha de Finalización 5) Hora de Entrada 6) Días de la Semana 7) Restricción del Relé 1) Nombre 2) Número 3) Nivel de autorización **(Número) (Contraseña) UR.G.U (Nº del visitante)** ➡ **9xxxxxxxx 123456 UR.G.U 9uuuuuuuu**

Requiere autorización del administrador o del propietario. Por SMS puede enviar un "?" al final del mensaje para recibir una respuesta de feedback.

 $\triangle$  Los administradores solo tendrán acceso a su propia información va la de los visitantes.

#### CONSULTAR EL HORARIO DE UN VISITANTE

Esta funcionalidad permite visualizar la hora de entrada y la hora de salida del visitante.

**(Número) (Contraseña) UR.G.H (Nº del visitante)** ➡ **9xxxxxxxx 123456 UR.G.H 9uuuuuuuu**

Requiere autorización del administrador o del propietario.

#### CONSULTAR LIMITACIÓN POR DÍAS DE LA SEMANA

Esta función permite visualizar los días de la semana en los que el visitante tiene acceso.

**(Número) (Contraseña) UR.G.W (Número del visitante)** ➡ **9xxxxxxxx 123456 UR.G.W 9uuuuuuuu**

Requiere autorización del administrador o del propietario.

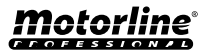

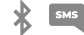

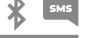

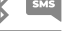

#### <span id="page-34-0"></span>CONSULTAR LA FECHA INICIAL DE UN VISITANTE

Esta función permite visualizar la fecha inicial del visitante.

**(Número) (Contraseña) UR.G.D (Número del visitante)** ➡ **9xxxxxxxx 123456 UR.G.D 9uuuuuuuu**

Requiere autorización del administrador o del propietario.

**Predefinición:** Fecha (año, mes, día) en que el Visitante fue añadido → ei.: 221231

### CONSULTAR LA DURACIÓN DE LOS DÍAS DE UN VISITANTE

Esta funcionalidad permite visualizar la duración del tiempo que el visitante tiene acceso.

**(Número) (Contraseña) UR.G.L (Número del visitante)** ➡ **9xxxxxxxx 123456 UR.G.L 9uuuuuuuu**

Requiere autorización del administrador o del propietario.

#### CONSULTAR SEÑAL 4G DE LA TARJETA SIM

Compruebe la intensidad de la señal 4G de la tarjeta SIM del M200. Pueden comprobarse 5 niveles de potencia: Excelente; Bueno; Débil; Muy débil; Sin señal.

**(Número) (Contraseña) ME.G.Q** ➡ **9xxxxxxxx 123456 ME.G.Q**

Requiere autorización del administrador o del propietario.

#### VER LA ÚLTIMA LLAMADA

Comprobar cuál fue el último usuario que realizó una llamada al M200.

**(Número) (Contraseña) ME.G.L** ➡ **9xxxxxxxx 123456 ME.G.L**

Requiere autorización del propietario.

#### ESCUCHAR EL SONIDO DE LA ALARMA

Permite al propietario recibir una llamada para escuchar el sonido de alarma grabado en el M200.

**(Número) (Contraseña) ME.G.S** ➡ **9xxxxxxxx 123456 ME.G.S**

Requiere autorización del propietario.

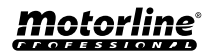

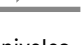

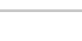

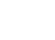

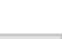

### <span id="page-35-0"></span>CONSULTAR INFORMACIÓN DEL M200

#### VERIFICAR EL SALDO DE LA TARJETA MICROSIM

Verificar el saldo de la tarjeta microSIM del M200. El mensaje recibido es solo una copia del mensaje recibido por la operadora del M200, no siendo posible la interacción propuesta por algunas operadoras. Es necesario ingresar el mensaje de solicitud de saldo de la operadora asociada a la tarjeta microSIM del M200. Ejemplos:

**Vodafone** ➡ \*#100# **MEO** ➡ \*#123# **NOS** ➡ \*#111#

**(Número) (Contraseña) ME.G.B (Código de la Operadora)** ➡ **9xxxxxxxx 123456 ME.G.B \*#100#** Requiere autorización del propietario.

### CONSULTAR ESTADO DEL RELÉ 1

Permite verificar el estado de salida del relé 1.

**(Número) (Contraseña) R1.G.R** ➡ **9xxxxxxxx 123456 R1.G.R**

No requiere autorizaciones especiales.

### CONSULTAR TIPO DE IMPULSO DEL RELÉ 1

Permite verificar si el Relé 1 está en Monoestable o Biestable.

**(Número) (Contraseña) R1.G.M** ➡ **9xxxxxxxx 123456 R1.G.M**

Requiere autorización del administrador o del propietario.

### CONSULTAR TIEMPO DEL RELÉ 1

Permite verificar el tiempo definido para el impulso Biestable del Relé 1.

**(Número) (Contraseña) R1.G.T** ➡ **9xxxxxxxx 123456 R1.G.T**

Requiere autorización del administrador o del propietario.

### CONSULTAR MODO DE FUNCIONAMIENTO DEL RELÉ 1

Permite verificar si el Relé 1 está actuando solo por Llamada o por Llamada, SMS y Bluetooth.

**(Número) (Contraseña) R1.G.B** ➡ **9xxxxxxxx 123456 R1.G.B**

Requiere autorización del administrador o del propietario.

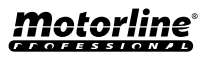

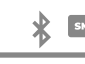

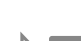

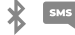

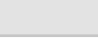

### <span id="page-36-0"></span>CONSULTAR INFORMACIÓN DEL M200

#### CONSULTAR ESTADO DEL RELÉ 2

Permite verificar el estado de salida del relé 2.

**(Número) (Contraseña) R2.G.R** ➡ **9xxxxxxxx 123456 R2.G.R**

No requiere autorizaciones especiales.

### CONSULTAR TIPO DE IMPULSO DEL RELÉ 2

Permite verificar si el Relé 2 se encuentra en Monoestable o Biestable.

### CONSULTAR TIEMPO DEL RELÉ 2

Permite verificar el tiempo definido para el impulso Biestable del Relé 2.

#### CONSULTAR MODO DE FUNCIONAMIENTO DEL RELÉ 2

Permite verificar si el Relé 2 está actuando solo por Llamada o por Llamada, SMS y Bluetooth.

### CONSULTAR ESTADO DE LA ENTRADA 1

Permite verificar el estado de la entrada 1.

### CONSULTAR ESTADO DE LA ENTRADA 2

Permite verificar el estado de la entrada 2.

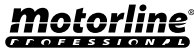

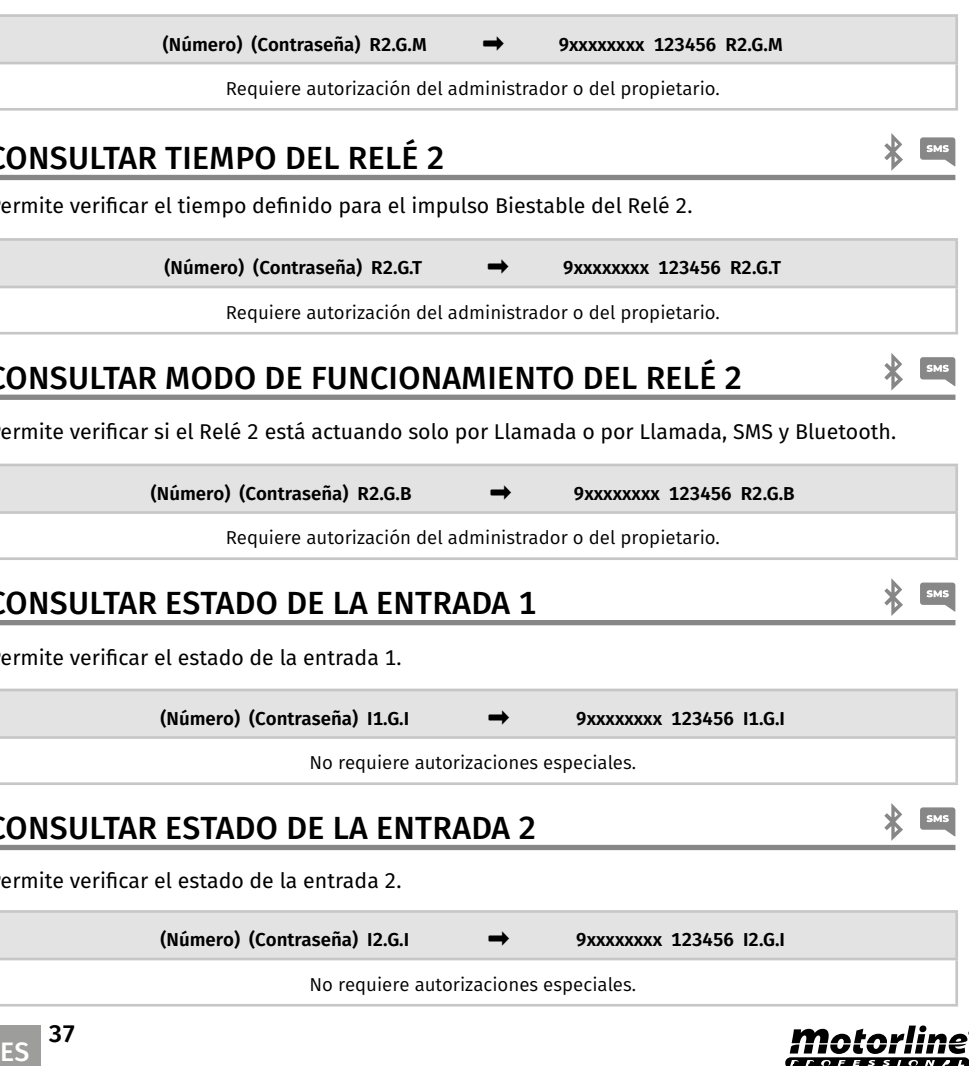

## <span id="page-37-0"></span>CONFIGURACIÓN DEL RELÉ 1

### ACCIONAR EL RELÉ 1

Puede estar bloqueado para funcionar solo por llamada. Los visitantes pueden tener limitaciones. (Ver Niveles de Autorización en la página 14A)

**(Número) (Contraseña) R1.S.R** ➡ **9xxxxxxxx 123456 R1.S.R** No requiere autorizaciones especiales. Por SMS puede enviar un "?" al final del mensaje para recibir una respuesta de feedback.

#### DESACTIVAR EL RELÉ 1

Puede estar bloqueado para funcionar solo por llamada. Los Visitantes pueden tener limitaciones. (Ver Niveles de Autorización en la página 14A)

**(Número) (Contraseña) R1.R.R** ➡ **9xxxxxxxx 123456 R1.R.R** No requiere autorizaciones especiales. Por SMS puede enviar un "?" al final del mensaje para recibir una respuesta de feedback.

### CAMBIAR TIEMPO DEL RELÉ 1

Cambia el tiempo del impulso Biestable. **Predefinición:** 1 seg.

**(Número) (Contraseña) R1.S.T** ➡ **9xxxxxxxx 123456 R1.S.T**

Requiere autorización del administrador o del propietario. Por SMS puede enviar un "?" al final del mensaje para recibir una respuesta de feedback.

#### CAMBIAR TIPO DE IMPULSO DEL RELÉ 1

Cambia el tipo de impulso entre Monoestable o Biestable. **Predefinición:** Biestable

- Monoestable ➡ Las acciones en el relé cambian el estado a encendido y luego para apagado al final del tiempo definido.
- Biestable ➡ Las acciones en el relé cambian el estado entre encendido y apagado.
- **1.** Cambiar a Biestable
- **2.** Cambiar a Monoestable

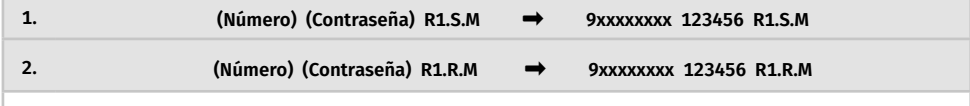

Requiere autorización del administrador o del propietario.

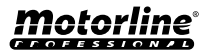

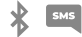

## <span id="page-38-0"></span>CONFIGURACIÓN DEL RELÉ 1

#### SMS ACTIVAR EL MODO DE ACCIONAMIENTO SOLO POR LLAMADA

Cambia el modo de funcionamiento para permitir solo Llamadas o para permitir Llamadas, SMS y Bluetooth.

**1.** Cambiar para Solo Llamadas

**2.** Alterar para Chamadas, SMS e Bluetooth

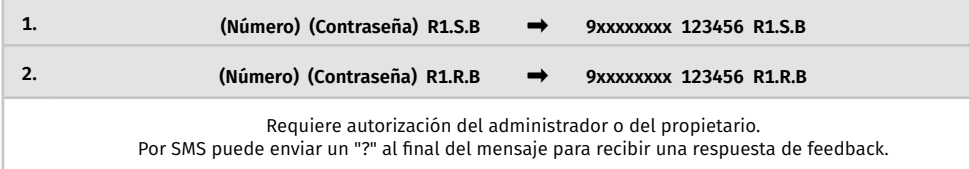

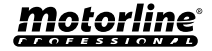

## <span id="page-39-0"></span>CONFIGURACIÓN DEL RELÉ 2

### ACCIONAR EL RELÉ 2

**(Número) (Contraseña) R2.S.R** ➡ **9xxxxxxxx 123456 R2.S.R**

No requiere autorizaciones especiales. Por SMS puede enviar un "?" al final del mensaje para recibir una respuesta de feedback.

### DESACTIVAR EL RELÉ 2

Los visitantes pueden tener limitaciones. (Ver Niveles de Autorización en la página 14A)

**(Número) (Contraseña) R2.R.R** ➡ **9xxxxxxxx 123456 R2R.R**

No requiere autorizaciones especiales. Por SMS puede enviar un "?" al final del mensaje para recibir una respuesta de feedback.

#### CAMBIAR TIPO DE IMPULSO DEL RELÉ 2

Cambia el tipo de impulso entre Monoestable o Biestable. **Predefinición:** Biestable

- Monoestable ➡ Las acciones en el relé cambian el estado entre encendido y apagado.
- Biestable ➡ Las acciones en el relé cambian el estado a encendido y luego para apagado al final del tiempo definido.
- **1.** Cambiar a Biestable
- **2.** Cambiar a Monoestable

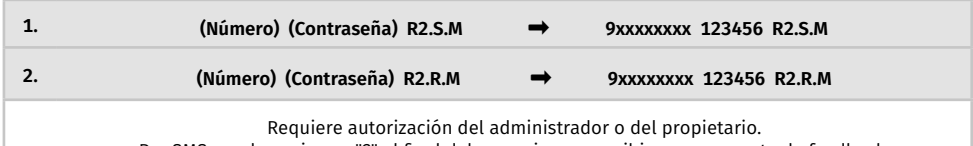

Por SMS puede enviar un "?" al final del mensaje para recibir una respuesta de feedback.

### CAMBIAR TIEMPO DEL RELÉ 2

Cambia el tiempo del impulso Biestable. **Predefinición:** 1 seg.

**(Número) (Contraseña) R2.S.T** ➡ **9xxxxxxxx 123456 R2.S.T**

Requiere autorización del administrador o del propietario. Por SMS puede enviar un "?" al final del mensaje para recibir una respuesta de feedback.

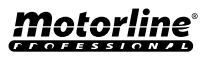

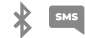

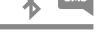

#### <span id="page-40-0"></span>CAMBIAR EL NOMBRE DEL BLUETOOTH

Define un nombre para que se muestre cuando se busque el M200 por Bluetooth. El nombre puede contener espacios/máx. 20 caracteres. **Predefinición:** MOTORLINE M200

**(Número) (Contraseña) ME.S.N (Nombre del Bluetooth)** ➡ **9xxxxxxxx 123456 ME.S.N Portón de la Casa**

Requiere autorización del propietario. Por SMS puede enviar un "?" al final del mensaje para recibir una respuesta de feedback.

#### RESET DE LA TARJETA MICROSD

Permite hacer una limpieza total de los datos de la tarjeta microSD.

**(Número) (Contraseña) ME.R.M** ➡ **9xxxxxxxx 123456 ME.R.M**

Requiere autorización del propietario. Por SMS puede enviar un "?" al final del mensaje para recibir una respuesta de feedback.

#### RESTAURAR VALORES DE FÁBRICA

Elimina todos los usuarios y configuraciones del M200.

Los procedimientos para efectuar esta operación son:

**1** • Insertar la tarjeta microSIM

ES

**M200**

**motorline** 

 $000$ 

 $-$  at  $(2)$   $(3)$ 

**UG** 

 $\mathbb{R}$ 

NO ā õ INPUTS OUT 2 CUT 1 12-36VDC

> **2** • Haga un puente (Shunt) entre IN1 y IN2 y prepare una conexion a GND como se muestra en la imagen;

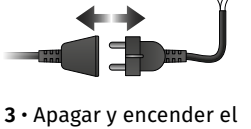

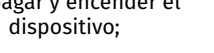

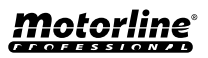

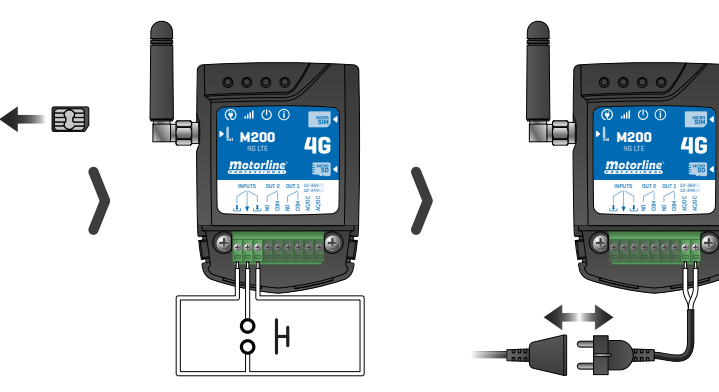

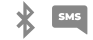

 $\frac{1}{2}$   $\frac{1}{2}$   $\frac{1}{2}$ 

#### RESTAURAR VALORES DE FÁBRICA

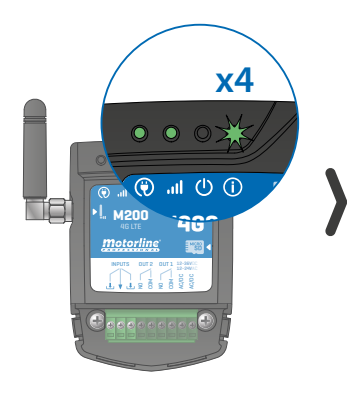

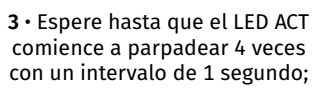

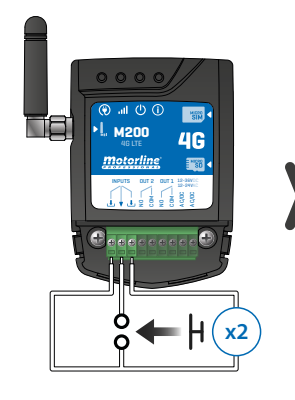

**x2 4** • Dar dos impulsos simultáneamente en las dos entradas IN1 IN2 y GND;

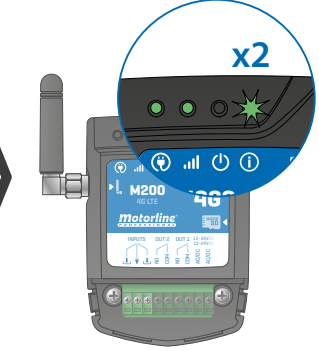

**5** • Espere hasta que el LED ACT comience a parpadear 2 veces con un 1 segundo de intervalo;

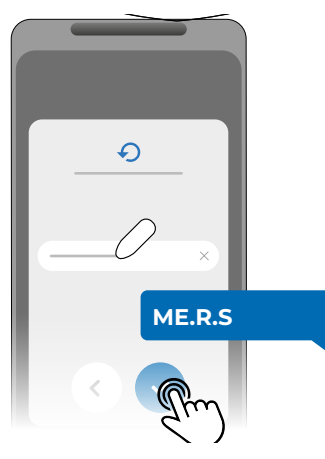

**6** • Luego envíe el SMS al M200 con la instrucción: *ME.R.S*

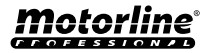

#### <span id="page-42-0"></span>CONFIGURAR RUTINAS DIARIAS

El **M200** permite definir horarios para activar/desactivar los relés, para cada día de la semana.

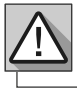

Requiere autorización del Propietario.

La configuración de cada rutina puede realizarse sobre el tipo de impulso (monoestable o biestable) y en el tiempo establecido para cada relé.

En el menú pulse "**Configuraciones**", acceda a la página "**Programar Rutinas**" y siga los siguientes pasos:

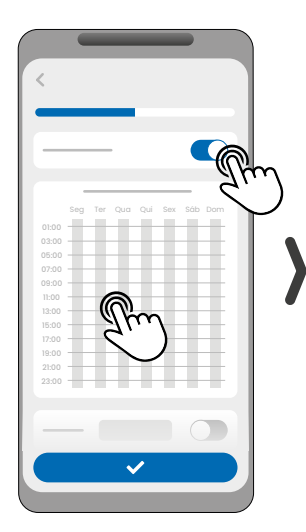

**1** • Haga clic en "Activar Rutina" y toque en la tabla para configurar una rutina.

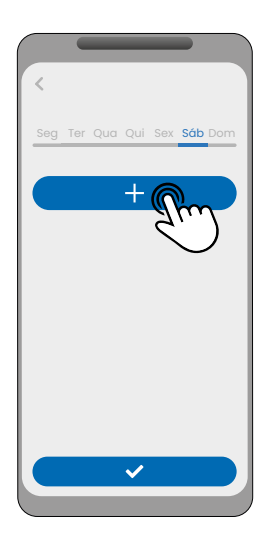

**2** • Seleccione el día que pretende añadir la rutina y haga clic en "+" para configurar.

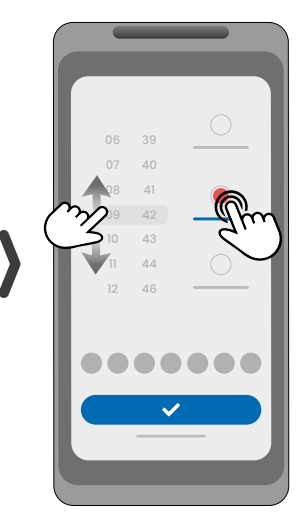

**3** • Seleccione la hora y el tipo de acción a realizar en la rutina.

09:00

21:00

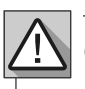

Cada relé puede contener hasta un máximo de 8 rutinas para cada día de la semana.

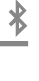

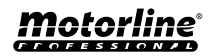

#### CONFIGURAR RUTINAS DIARIAS

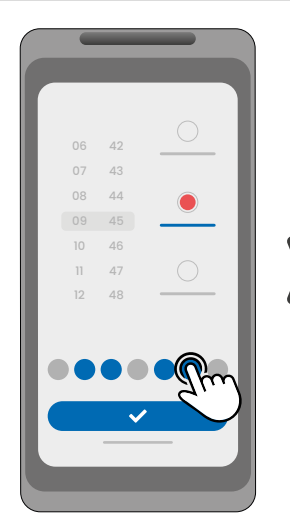

**4** • Puede añadir la misma rutina a más días de la semana.

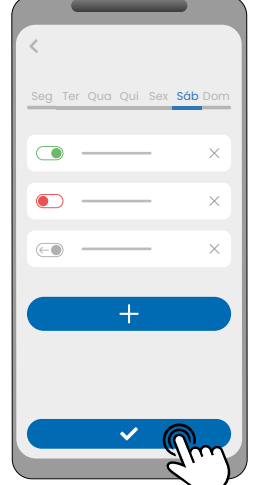

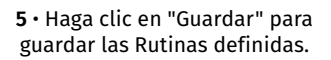

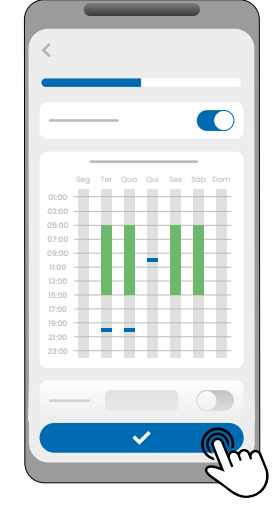

∦

**6** • La tabla mostrará las rutinas configuradas por usted.

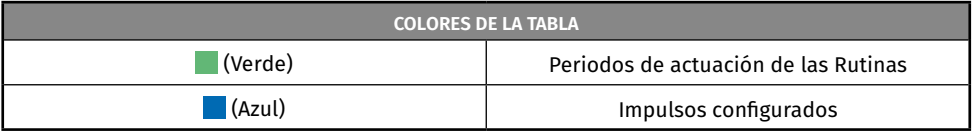

#### **DEFINIR INTERVALOS DE TIEMPO Y EXCEPCIONES**

Es posible definir periodos de tiempo en los que las Rutinas actuarán o, por el contrario, quedarán sin efecto.

#### **A) INTERVALOS DE TIEMPO**

Puede definir en el calendario, cual será el día de inicio y el día de fin de la ejecución de las Rutinas configuradas.

#### **B) EXCEPCIONES**

Puede definir en el calendario, días específicos en los cuales las Rutinas configuradas no serán activadas.

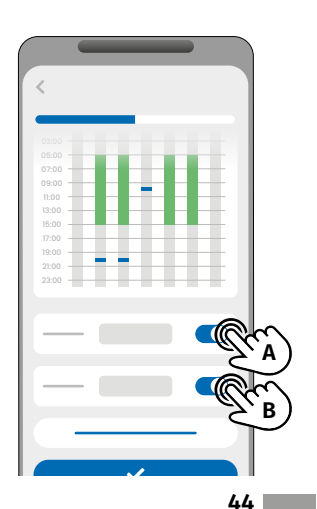

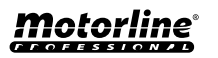

#### <span id="page-44-0"></span>CONFIGURAR FEEDBACKS

El **M200** permite crear una lista de contactos de usuarios que recibirán notificaciones SMS con información sobre cambios en el estado de las entradas.

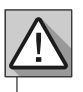

Requiere autorización del Propietario.

#### **MODOS DE ACTUACIÓN DEL FEEDBACK**

#### **Modo General:**

Cuando una entrada es activada, todos los contactos de la lista reciben un mensaje de Feedback.

#### **Modo Tiempo:**

Los Relés 1 y 2 están respectivamente asociados a las entradas 1 y 2.

Cuando se activa uno de los relés, la entrada correspondiente espera su activación dentro del tiempo definido por el propietario.

Cuando se produce, y si el usuario que activó la entrada pertenece a la lista de contactos, el usuario recibirá el mensaje de feedback.

#### **PASOS DE CONFIGURACIÓN**

**1** • Seleccione el tipo de modo deseado para el feedback (Modo General o Modo Tiempo);

**2** • Defina el estado de las entradas 1 y 2 (NA o NC);

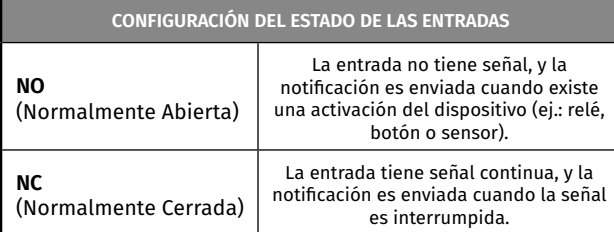

**3** • Añada los contactos de los usuarios que formarán parte de la lista de Feedback;

**4** • Guarde las modificaciones.

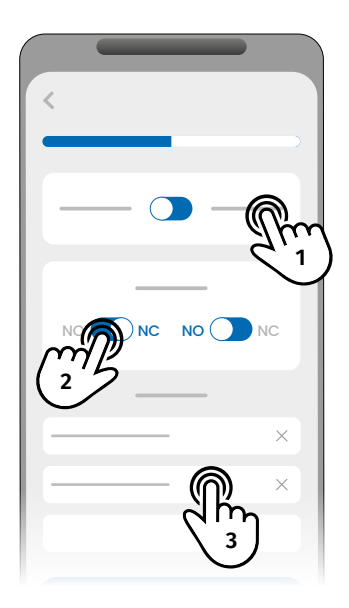

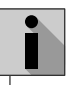

La lista de contactos tiene un límite máximo de 6 usuarios.

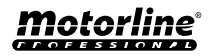

### <span id="page-45-0"></span>PORTAL MOTORLINE

### REGISTRO EN EL PORTAL

Los pasos para registrarse en el portal solo funcionan en la aplicación M200.

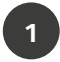

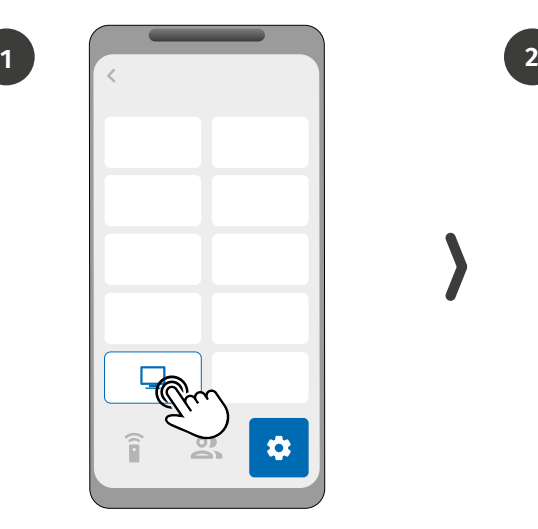

Conéctese al M200 por Bluetooth. Entre en el menú *Configuración* y haga clic en el botón "Portal Motorline"."

Haz clic en el único botón de la pantalla: "Registrar dispositivo".

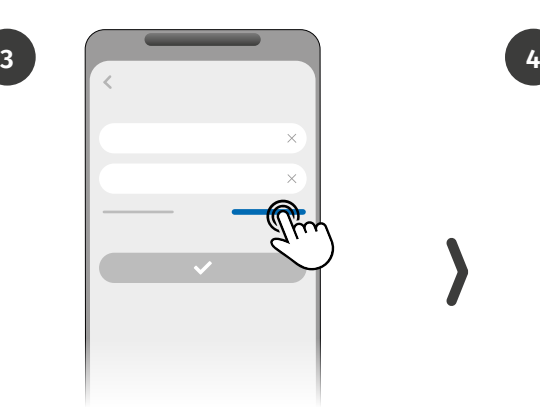

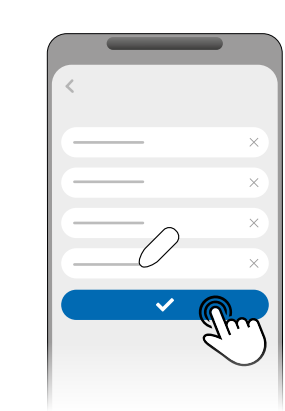

En el proceso de registro deberá rellenar los campos necesarios para el registro: **Nombre**, **Correo electrónico** y **Contraseña**.

En las páginas de Iniciar sesión, haz clic en "Nuevo Usuario?" para avanzar a los datos de registro.

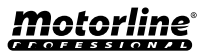

### PORTAL MOTORLINE

#### REGISTRO EN EL PORTAL

**5**

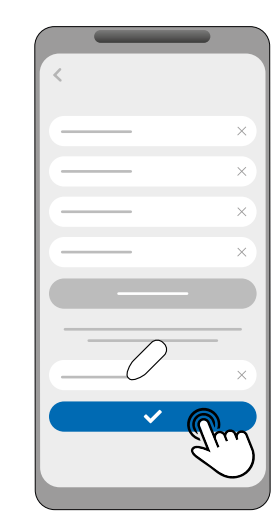

Para validar su registro, debe introducir el código de verificación que será enviado a su dirección de correo electrónico. Haga clic en "Confirmar".

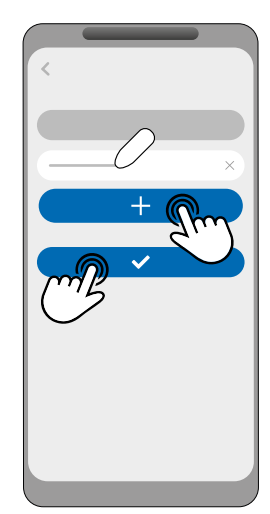

**6**

Introduzca el Nombre del dispositivo y su localización para registrar su dispositivo en el Portal. Haga clic en "Registrar".

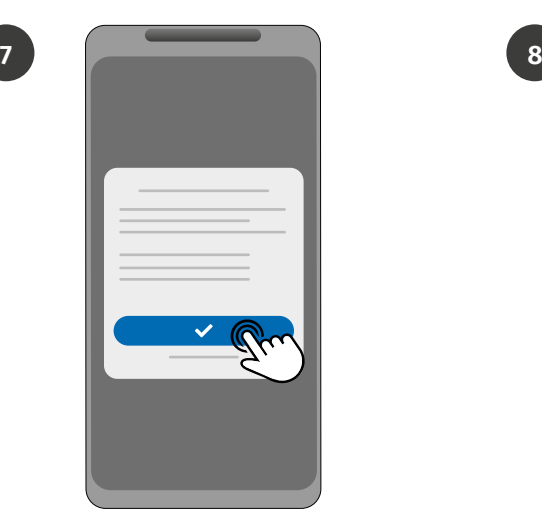

Haga clic en "Confirmar" para que la actualización del firmware del M200 sea iniciada.

**70%**

Cuando finalice la actualización, el M200 se reiniciará y quedará configurado en el portal.

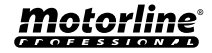

### <span id="page-47-0"></span>PORTAL MOTORLINE

#### REGISTRO EN EL PORTAL

Después de completar la configuración y el registro del portal, puede acceder al Portal para empezar a gestionar su dispositivo.

Acceda al portal escaneando el código QR o a través del siguiente enlace:

**p[ortal.motorline.pt/](https://portal.motorline.pt/)**

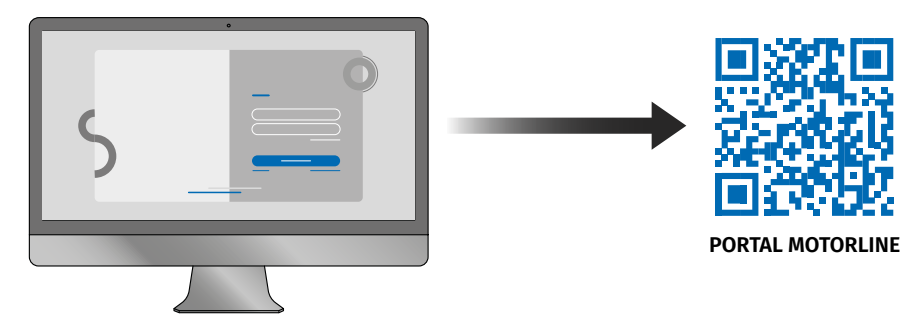

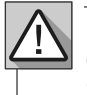

Siempre que **Restaure el Dispositivo** a los valores de fábrica, o **Cambie de Propietario**, deberá volver a registrar el dispositivo, a través de la aplicación M200, para poder utilizar el Portal.

#### VOLVER AL M200 SIN DATOS MÓVILES | PAUSA EN LA TRANSMISIÓN DE DATOS

 Es posible revertir el firmware del Portal M200 a la versión sin datos móviles o pausar la transmisión de datos del dispositivo.

Para ello, sigue los siguientes pasos:

**1** • Conéctese al M200 por Bluetooth. Entra en el menú *Configuración* y haga clic en el botón " Portal Motorline ".

**2** • En la pantalla, seleccione uno de los botones para la acción que desee:

- **• Botón 1:** Pausar uso de datos
- **• Botón 2:** Registrar Dispositivo
- **• Botón 3:** Regresar a M200 sin 4G

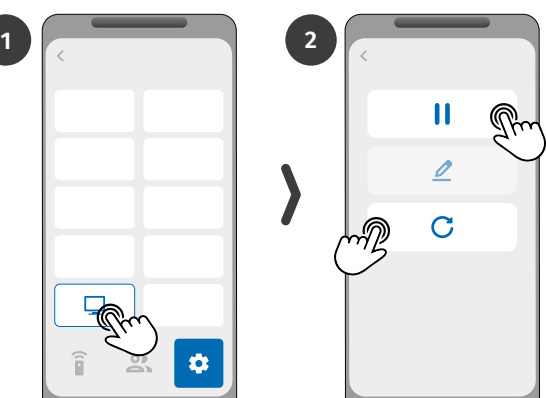

Al regresar al sistema sin comunicación de datos, deberá actualizar de nuevo el firmware del sistema.

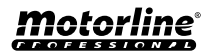

### <span id="page-48-0"></span>UTILIZAR COMO ALARMA

#### CONFIGURAR COMO COMUNICADOR DE ALARMA

Es posible configurar el **M200** para que funcione como comunicador de alarmas. De esta forma podemos activar la alarma por SMS, llamada o Bluetooth, así como cuando la alarma se activa por intrusión llama hasta a 6 números seleccionados.

#### **CÓMO FUNCIONA**

Se necesitan dos salidas de alarma: **Salida de Disparo** y **Salida de Activación**

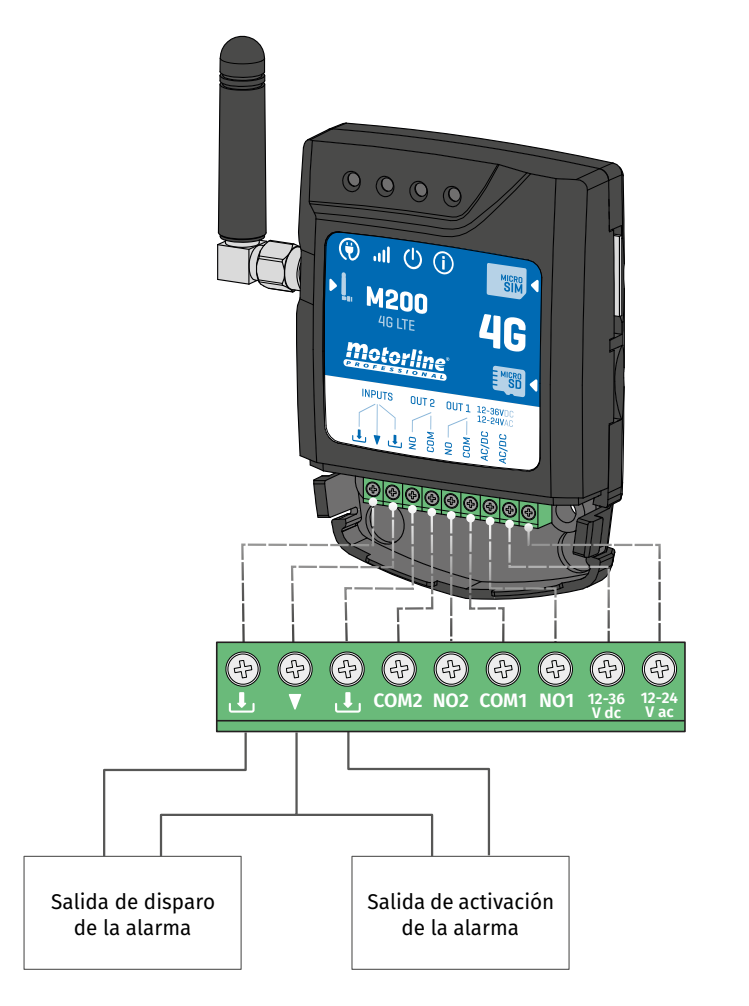

En cuanto se dispara la alarma, se activa la Entrada 2 y el sistema empieza a llamar a la lista de contactos por orden del listado hasta que conteste algún contacto.

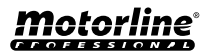

∦

### UTILIZAR COMO ALARMA

### VOLVER AL M200 SINDATOS MÓVILES | PAUSA EN LA TRANSMISIÓNDEDATOS

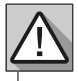

Requiere autorización del Propietario.

El Relé 1 está asociado a la Entrada 1.

Una vez activado el Relé 1, la Entrada 1 permanecerá a la espera de un cambio de estado durante el periodo definido por el propietario:

- **• En caso de que ocurra un cambio de estado en la Entrada 1 dentro del tiempo predefinido, el M200 notificará que la alarma ha sido activada/desactivada;**
- **• En caso de que no ocurra ningún cambio de estado, el M200 notificará que la Entrada 1 no sufrió ninguna modificación dentro del tiempo predefinido.**

#### **MODOS DE ACTIVACIÓN DE LA ALARMA**

#### **Modo Local:**

Cuando ocurre un cambio de estado de la alarma, y no ha ocurrido remotamente, el 1º contacto de la lista recibirá un mensaje con el cambio de estado de la alarma.

#### **Modo Remoto:**

Cuando un usuario acciona el Relé 1 remotamente, si no pertenece a la lista, entonces el 1º contacto de la lista recibirá un mensaje indicando la modificación de la alarma. En caso de que el usuario esté en la lista, sólo él recibirá el mensaje.

#### **PASOS DE CONFIGURACIÓN**

**1** • Seleccione el tipo de modo deseado para la alarma (Modo Local o Modo Remoto);

**2** • Seleccione el tiempo de retardo de la Entrada;

**3** • Defina el estado de las entradas 1 y 2 (NA o NC);

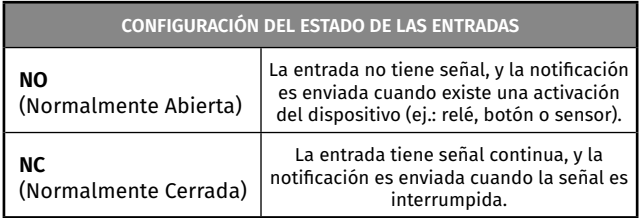

**4** • Añada los contactos de usuarios que formarán parte de la lista de Alarmas;

**5** • Guarde las modificaciones.

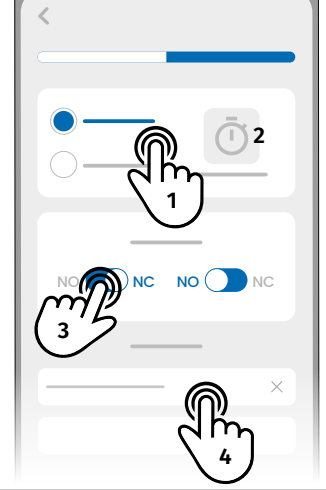

• La lista de contactos tiene un límite máximo de 6 usuarios.

• Existen 8 sonidos predefinidos como sonido de alarma de llamada.

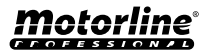

## <span id="page-50-0"></span>HISTÓRICO DE ACCESOS

### ACTIVAR EL HISTÓRICO DE ACCESOS

**Para activar el histórico de accesos, basta con insertar una tarjeta microSD (no incluida) en la ranura correspondiente del M200. Además, la tarjeta microSD debe estar en formato FAT32 (formatéala en tu ordenador si es necesario).**

Puedes consultar el histórico de accesos directamente en la APP o a través de los archivos guardados en la tarjeta microSD.

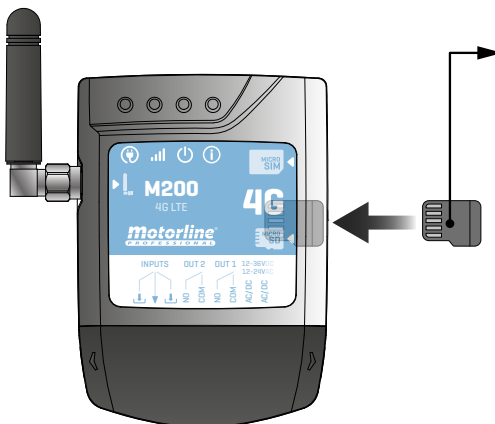

#### **REGISTRO DE ACCESO**

**1** • La tarjeta microSD genera automáticamente archivos de texto mensuales (ej.: 01.csv\*) con un registro de **todos los accesos de los últimos 12 meses.**

**2** • Al final de los 12 meses, el archivo más antiguo se sustituye por un nuevo archivo con el mismo nombre.

\*Comienza en 01.csv que corresponde a Enero y así sucesivamente hasta 12.csv (Diciembre).

### CONSULTAR EL HISTÓRICO EN LA APP

**1** • Pulse el botón "Histórico".

**2** • En esta página puede consultar el histórico de accesos.

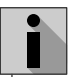

Es posible efectuar el registro de los últimos 12 meses con todos los accesos que fueron hechos al dispositivo. Ya sean accesos por **llamadas telefónicas**, **Bluetooth**, **SMS** o **Rutinas**.

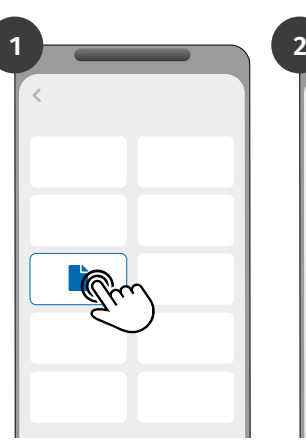

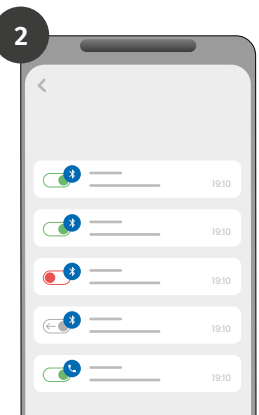

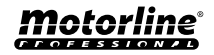

## <span id="page-51-0"></span>HISTÓRICO DE ACCESOS

#### REGISTRO DEL HISTÓRICO EN UN ARCHIVO CSV

#### EIEMPLO DEL ARCHIVO DE REGISTRO

**NOMBRE; TELÉFONO MÓVIL; NÚMERO DEL RELÉ; ESTADO DEL RELÉ; FECHA; HORA; TIPO; ERROR**

Usuario1;911222333;R1;IMPULSO;15/10/2022;09:47;BLE Usuario2;911222444;R2;CONECTADO;15/10/2022;09:53;BLE Usuario2;911222444;R2;DESCONECTADO;16/10/2022;11:23; LLAMADA Usuario1;911222333;R1;IMPULSO;16/10/2022;15:45;SMS Usuario3;911222555;R2;CONECTADO;16/10/2022;18:31;BLE Usuario1;911222333;R1;IMPULSO;17/10/2022;06:46; LLAMADA Usuario4;911222666;R2;SIN CAMBIO;17/10/2022;15:58;SMS; ERROR! USUARIO SIN AUTORIZACIÓN Usuario3;911222555;R1;IMPULSO;18/10/2022;10:02;SMS Usuario1;911222333;R2;DESCONECTADO;18/10/2022;13:10;BLE Usuario3;911222555;R1;IMPULSO;18/10/2022;18:24; LLAMADA

#### LEYENDA DEL ARCHIVO DE REGISTRO

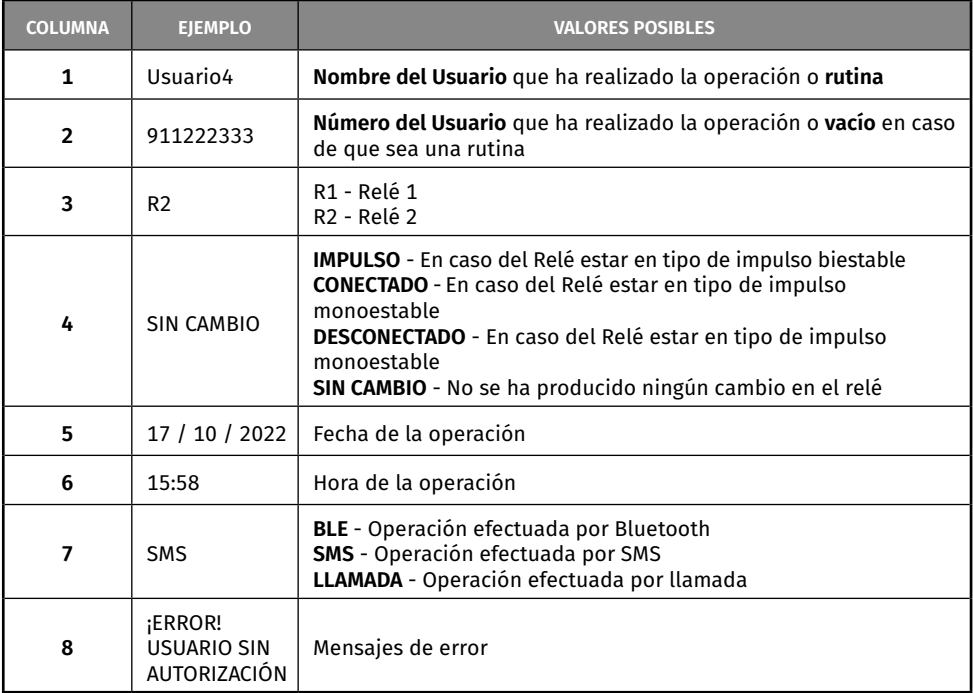

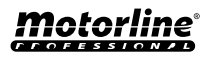

#### <span id="page-52-0"></span>CREAR UNA LISTA DE USUARIOS A TRAVÉS DE EXCEL

Le sugerimos que, inicialmente, descargue el archivo de Excel de la aplicación, y rellene los datos en el archivo descargado, evitando eventuales errores de formato.

Antes de importar los usuarios se recomienda descargar el archivo Excel a través de la aplicación, para rellenar correctamente todos los campos.

- **1**  Pulse "Exportar usuarios" y escoja el destino del archivo.
- **2**  Transfiera el archivo al ordenador para registrar a los nuevos usuarios.
- **3 •** Rellene los datos de acuerdo con los encabezados de Excel (ver imagen 01).
- **4**  Guarde el archivo en formato "CSV UTF-8" (delimitado por comas) (ver imagen 02 y 03).
- **5**  Transfiera este archivo a su móvil.

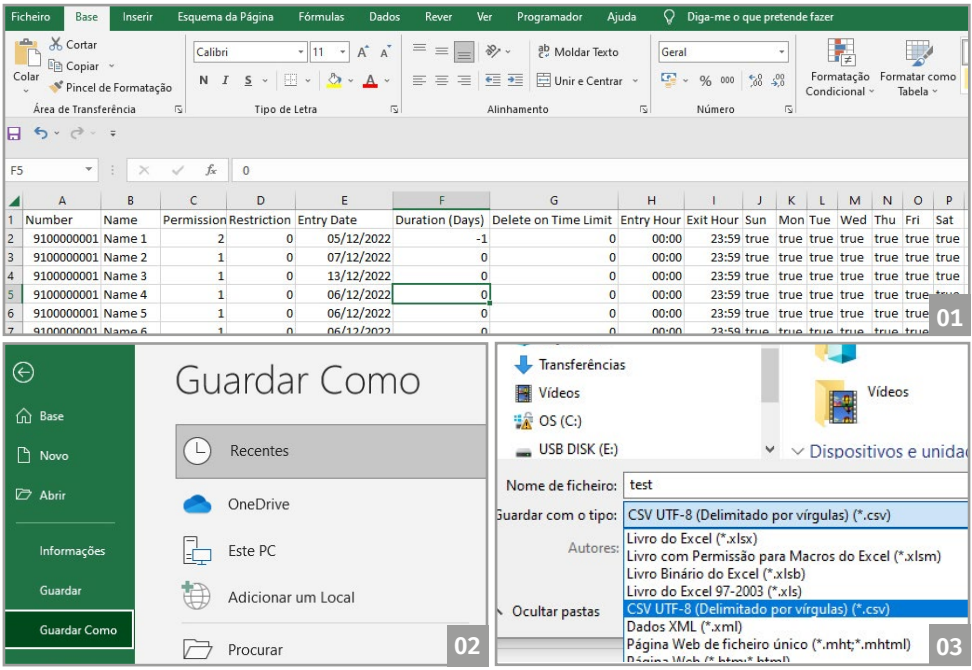

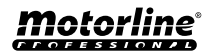

### <span id="page-53-0"></span>IMPORTAR/EXPORTAR USUARIOS

#### INFORMACIÓN QUE SE UTILIZARÁ EN EL DOCUMENTO EXCEL

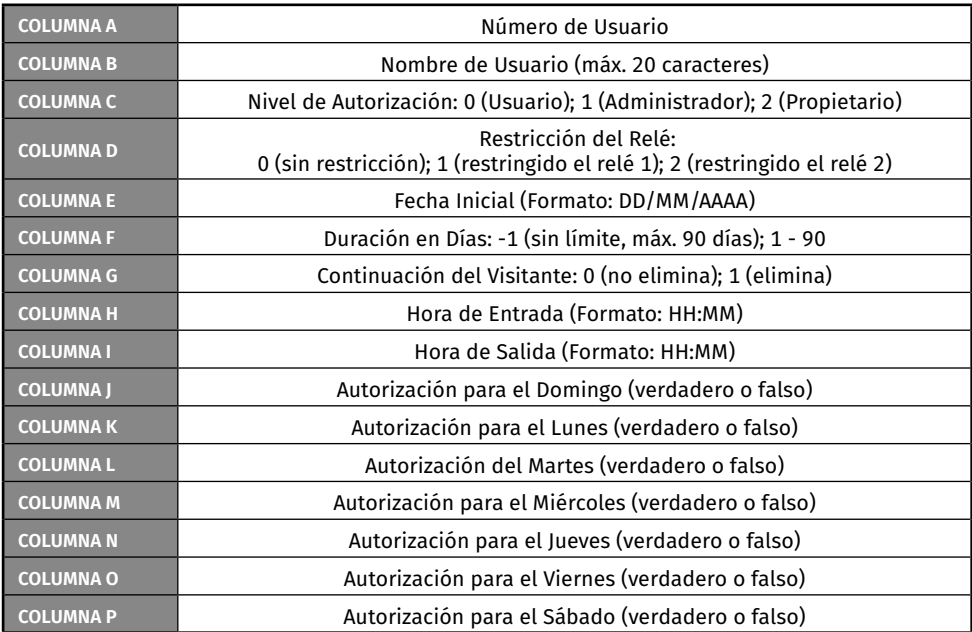

#### CARGAR LA LISTA Y ENVIARLA AL DISPOSITIVO

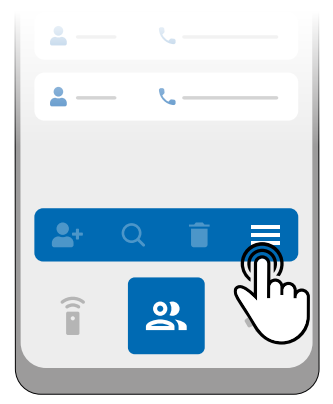

**1** • En el menú Usuarios, pulsa en "Más opciones".

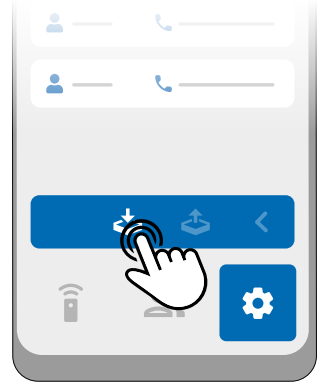

**2** • Pulse en "Importar usuarios".

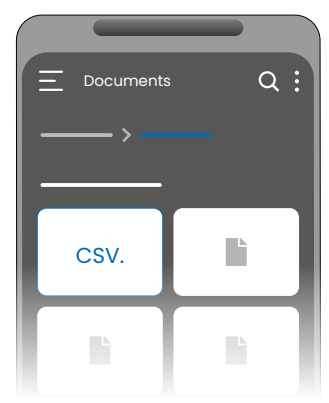

**3** • Seleccione el archivo CSV que desea importar y espere a que finalice la operación.

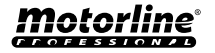

## <span id="page-54-0"></span>RESOLUCIÓN DE AVERÍAS

### **CONSUMIDORES FINALES • TÉCNICOS ESPECIALIZADOS**

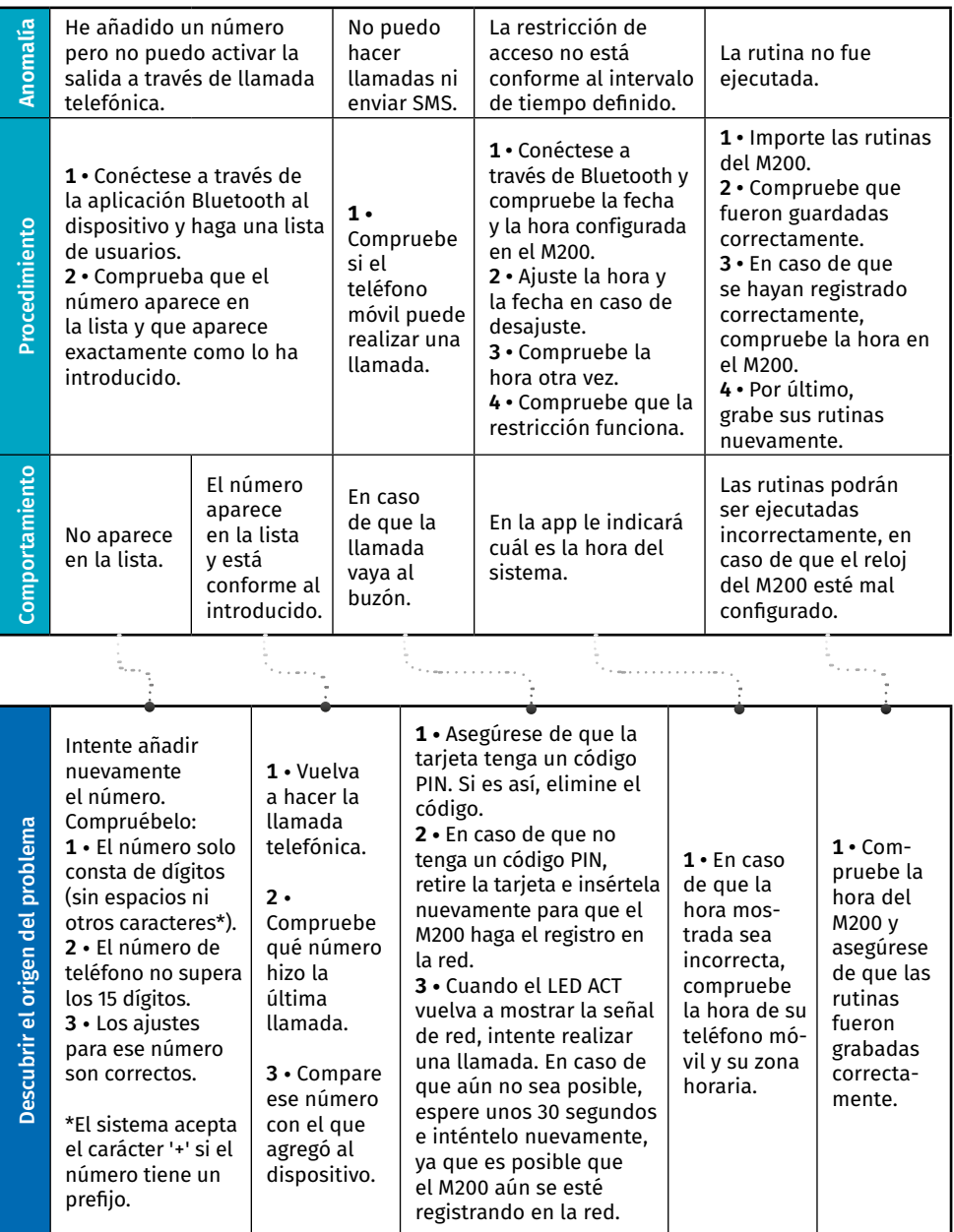

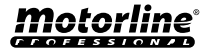